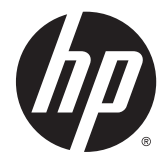

# ハードウェア リファレンス ガイド

HP EliteOne 800 G2 All-in-One Business PC HP EliteOne 705 G2 All-in-One Business PC HP ProOne 600 G2 All-in-One Business PC HP ProOne 400 G2 All-in-One Business PC

© Copyright 2015 HP Development Company, L.P. 本書の内容は、将来予告なしに変更され ることがあります。

Windows は米国またはその他の国における Microsoft Corporation の商標または登録商標 です。

HP 製品およびサービスに対する保証は、当 該製品およびサービスに付属の限定的保証 規定に明示的に記載されているものに限ら れます。本書のいかなる内容も、当該保証 に新たに保証を追加するものではありませ ん。本書に記載されている製品情報は、日 本国内で販売されていないものも含まれて いる場合があります。本書の内容につきま しては万全を期しておりますが、本書の技 術的あるいは校正上の誤り、省略に対して は、責任を負いかねますのでご了承くださ い。

本書には、著作権によって保護された所有 権に関する情報が掲載されています。本書 のいかなる部分も、HP Development Company の書面による承諾なしに複写、複 製、あるいは他言語へ翻訳することはでき ません。

初版:2015 年 6 月

製品番号:822874-291

### このガイドについて

このガイドでは、このコンピューターの機能およびハードウェアのアップグレードについて説明しま す。

- 警告!その指示に従わないと、人体への傷害や生命の危険を引き起こすおそれがあるという警告事項 を表します。
- へき意:その指示に従わないと、装置の損傷やデータの損失を引き起こすおそれがあるという注意事項 を表します。
- || 注記: 重要な補足情報です。

# 目次

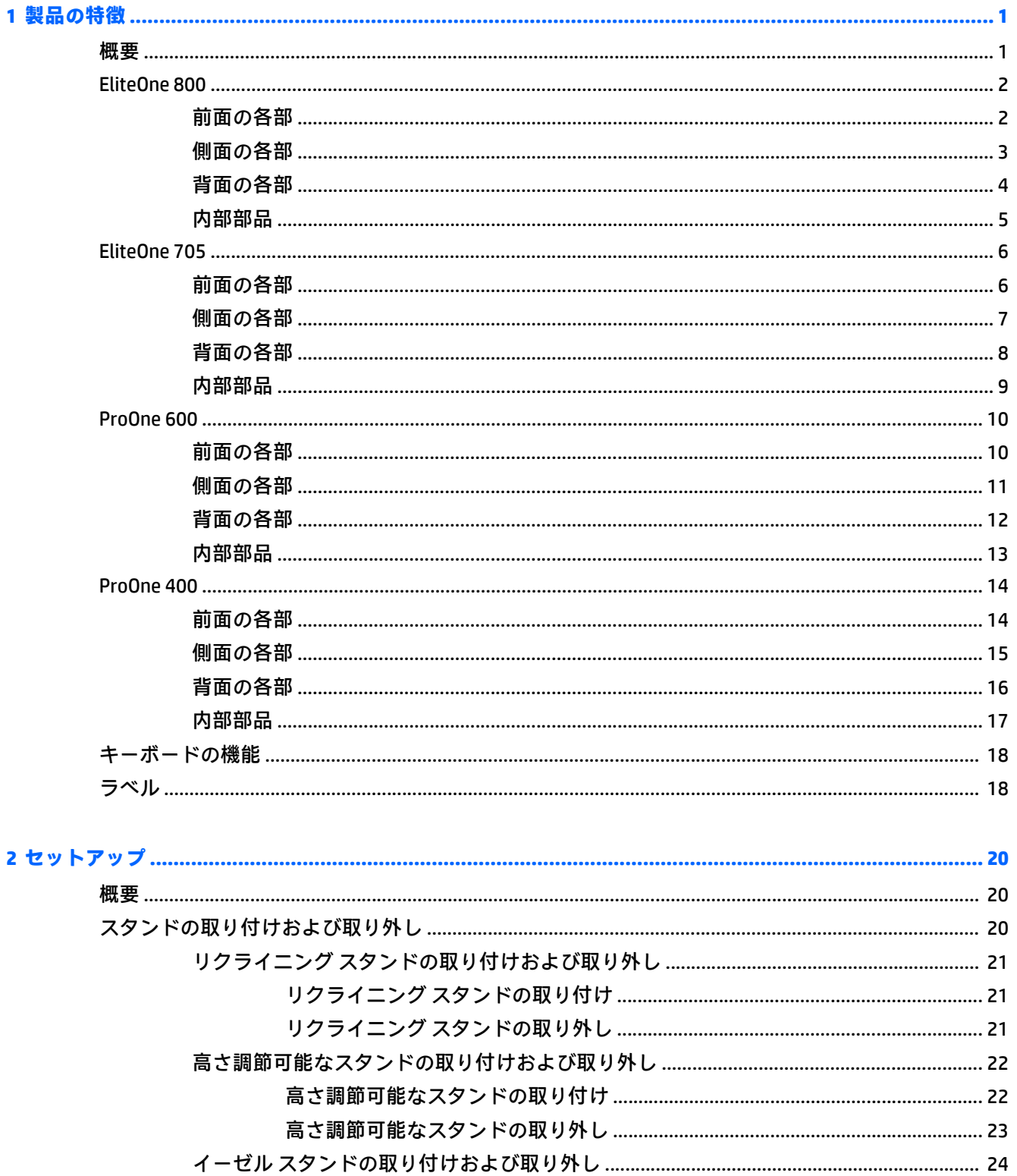

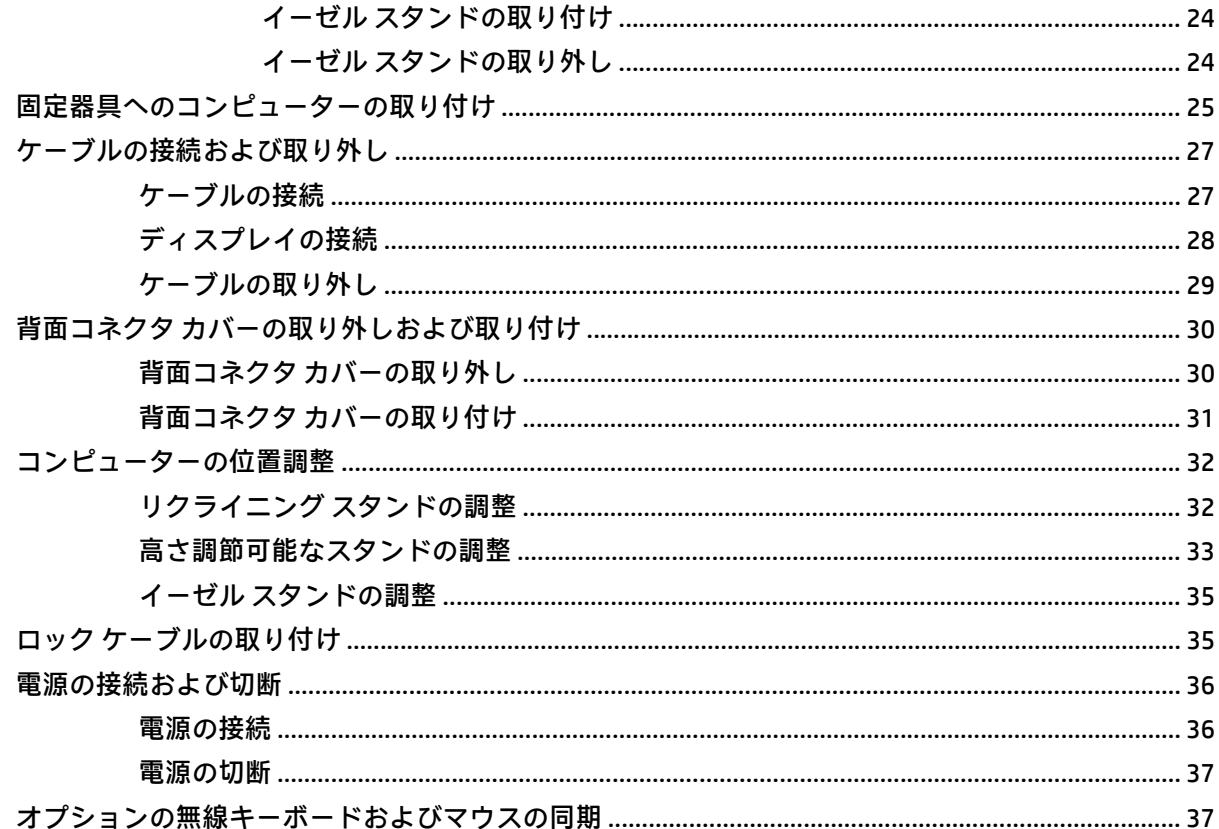

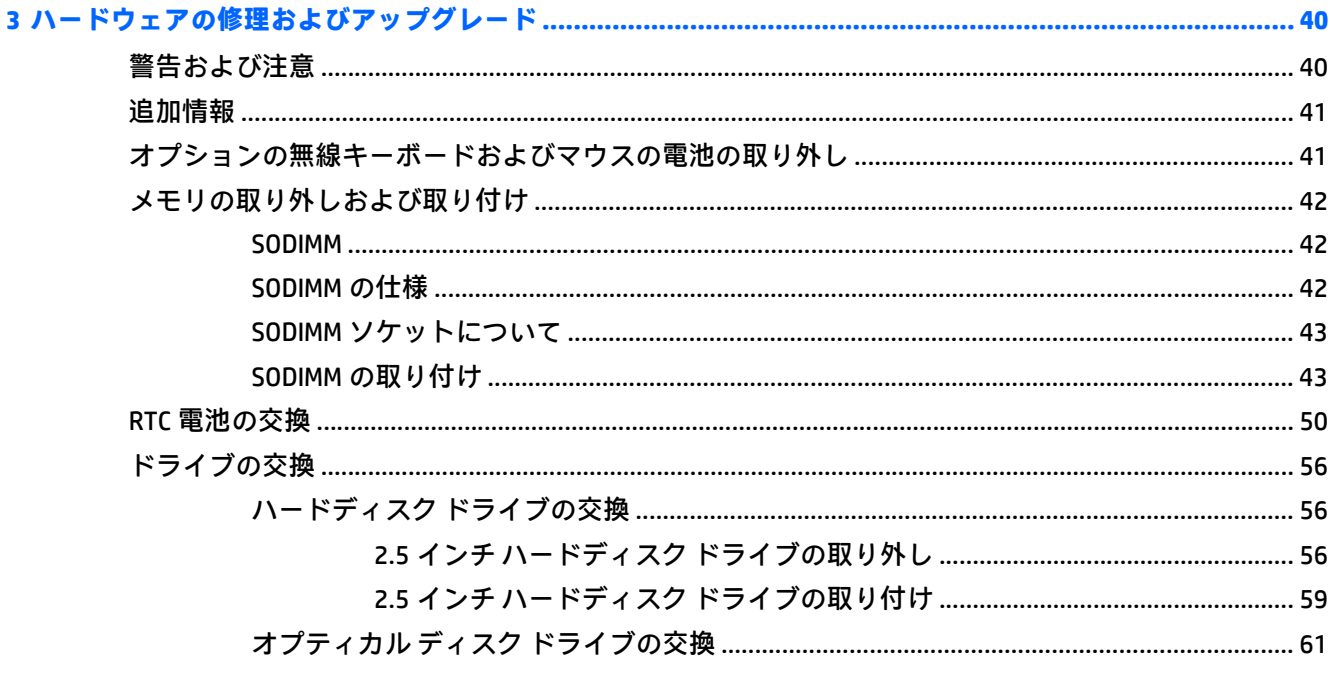

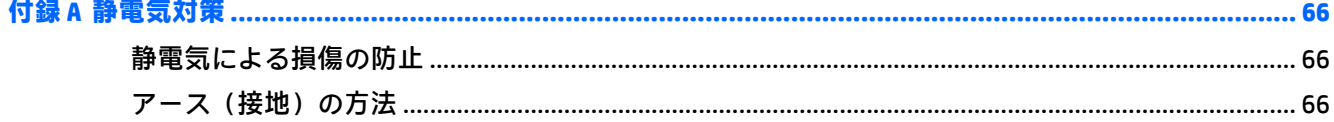

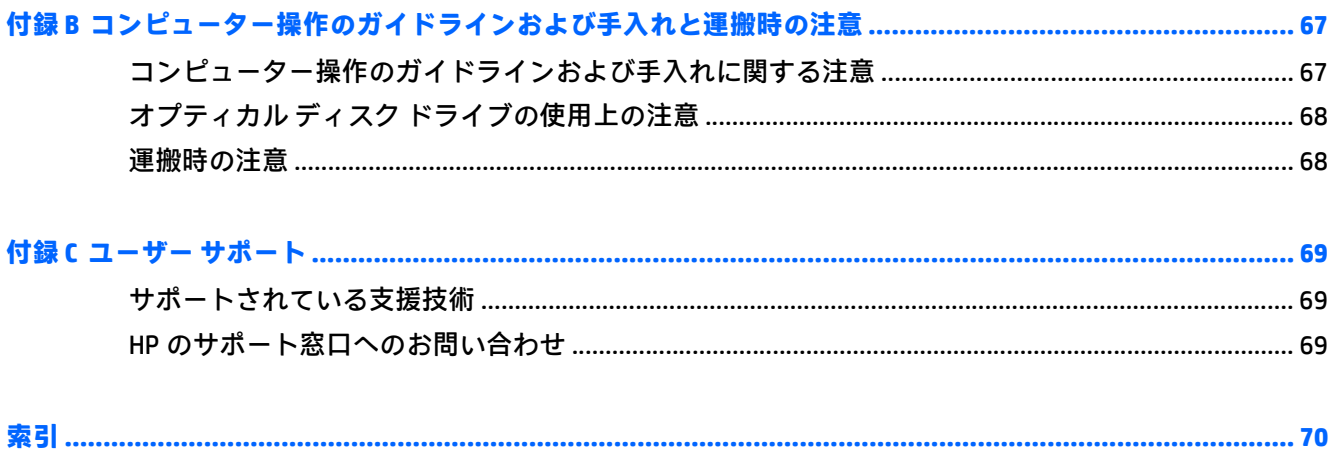

# <span id="page-8-0"></span>**1** 製品の特徴

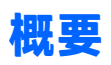

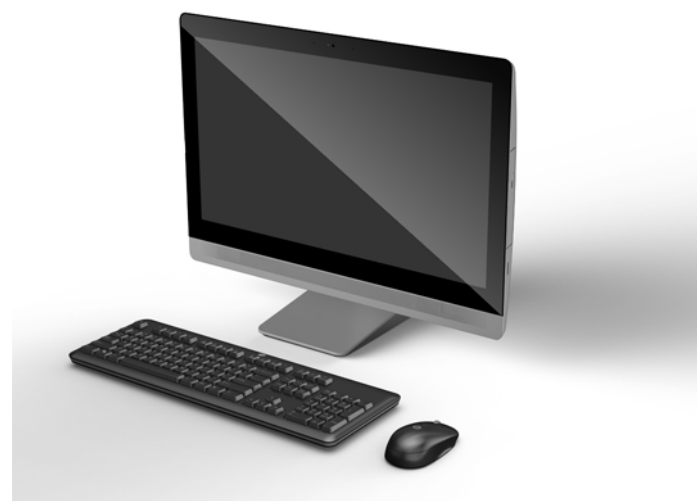

注記:この製品の最新の仕様またはその他の仕様について詳しくは、<http://www.hp.com/go/quickspecs/> (英語サイト)にアクセスして、該当するディスプレイ モデルを検索し、モデル別の情報を参照して ください。

# <span id="page-9-0"></span>**EliteOne 800**

## 前面の各部

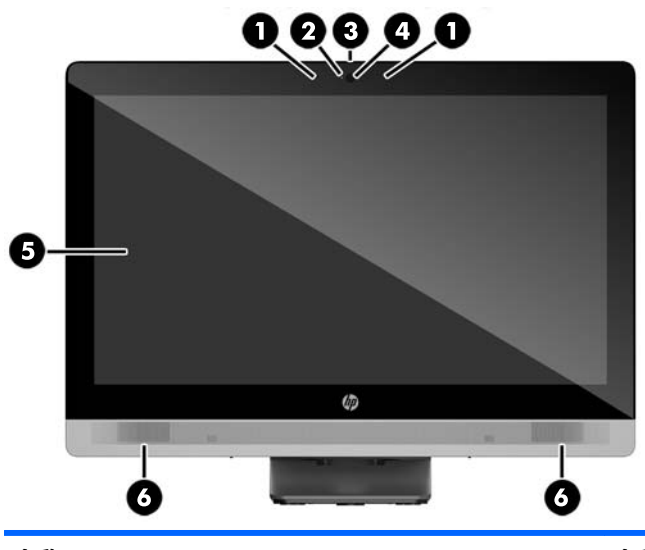

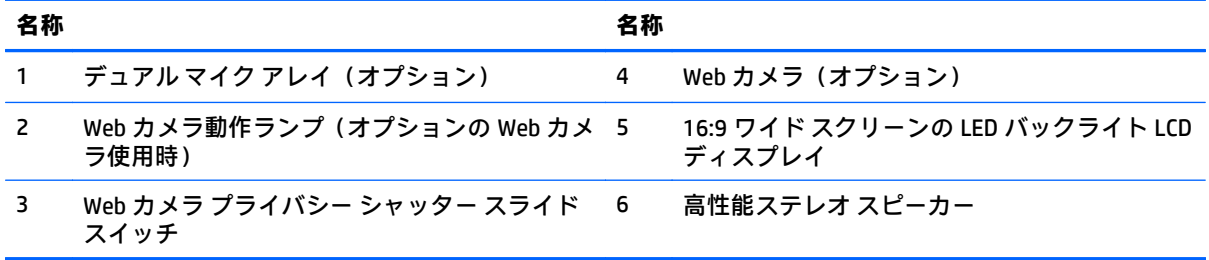

# <span id="page-10-0"></span>側面の各部

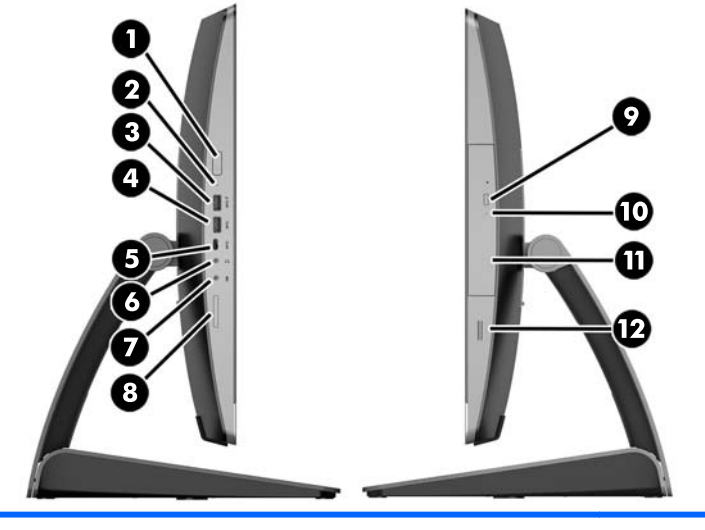

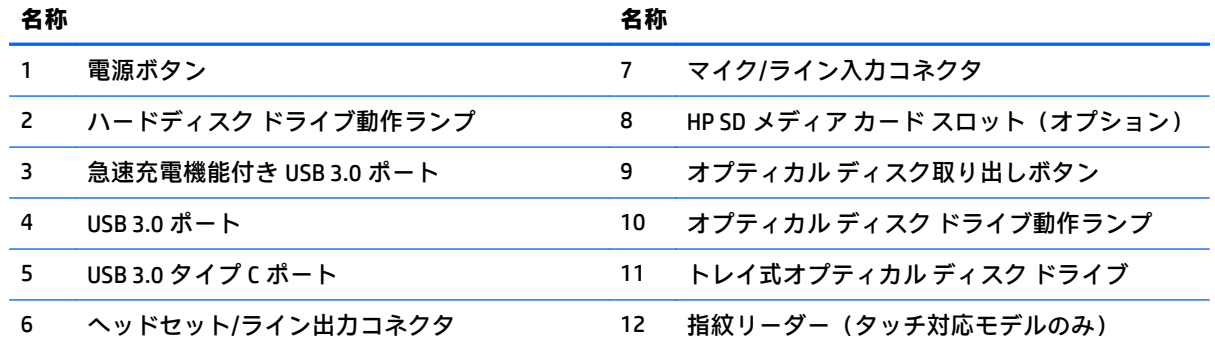

<span id="page-11-0"></span>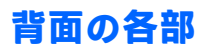

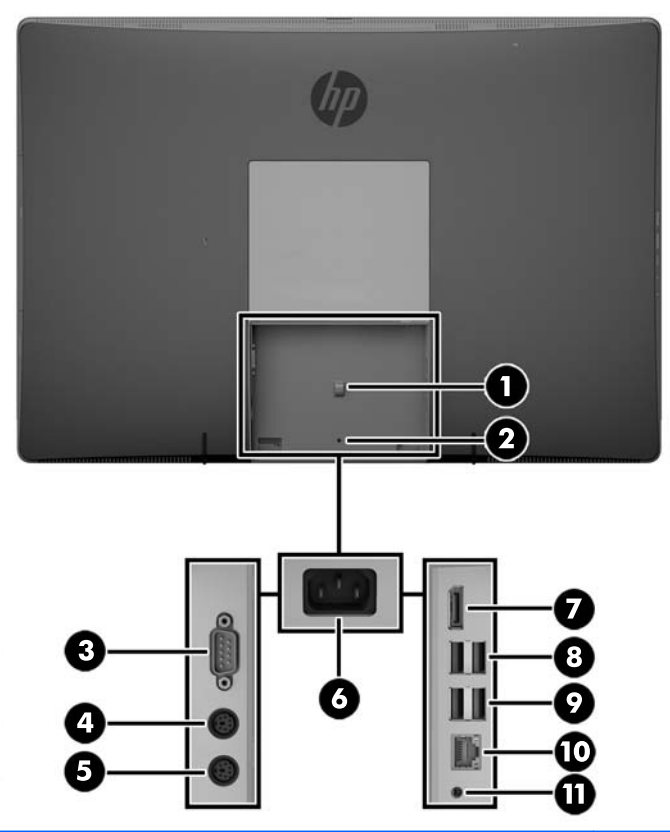

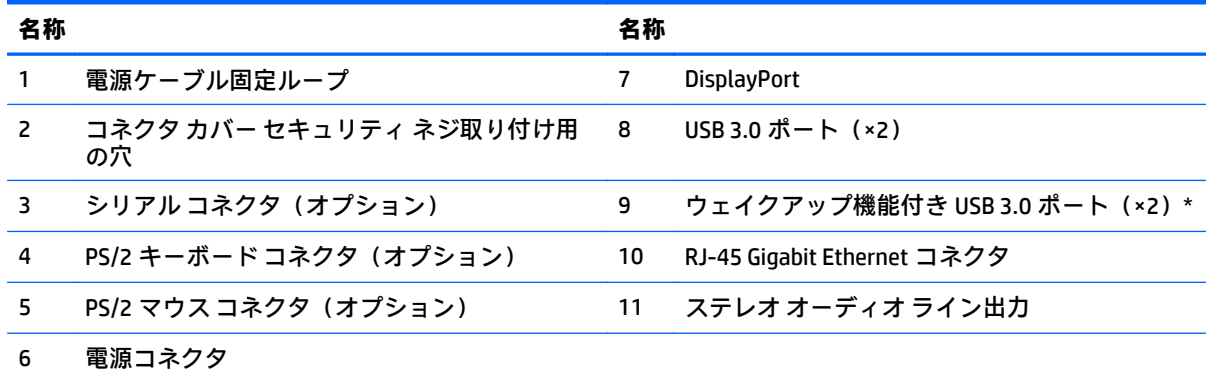

\* USB キーボードを使用する場合は、ウェイクアップ機能付き USB 3.0 ポートのどちらかにキーボードを接続す ることをおすすめします。BIOS F10 セットアップで有効になっている場合は、PS/2 コネクタでもウェイクアッ プ機能がサポートされます。

# <span id="page-12-0"></span>内部部品

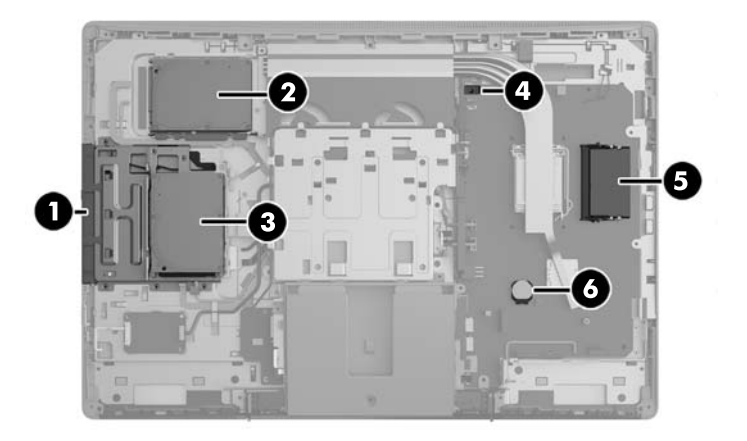

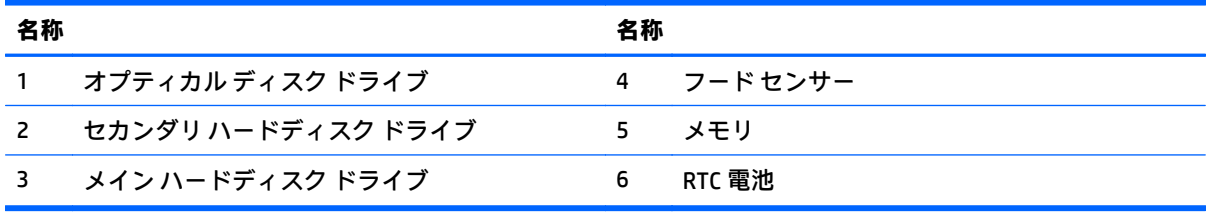

# <span id="page-13-0"></span>**EliteOne 705**

### 前面の各部

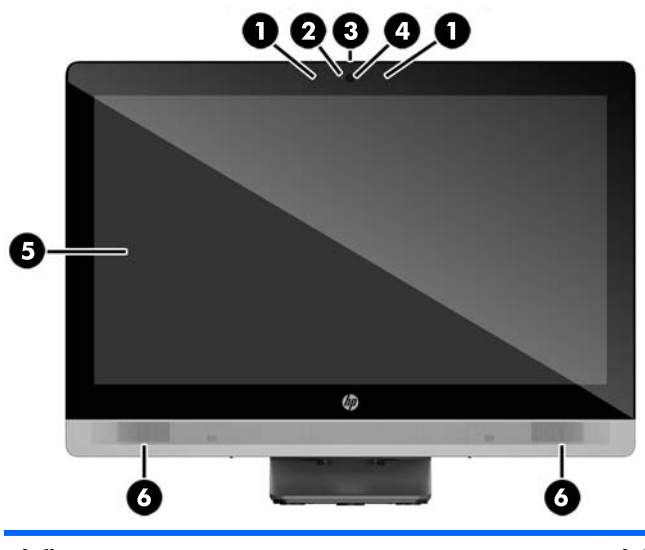

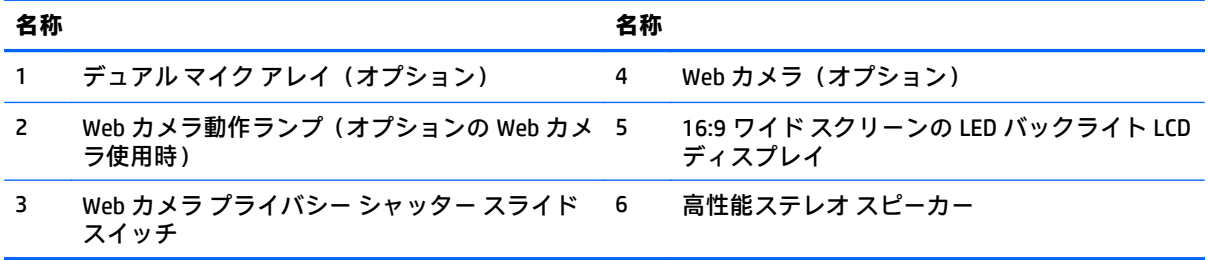

# <span id="page-14-0"></span>側面の各部

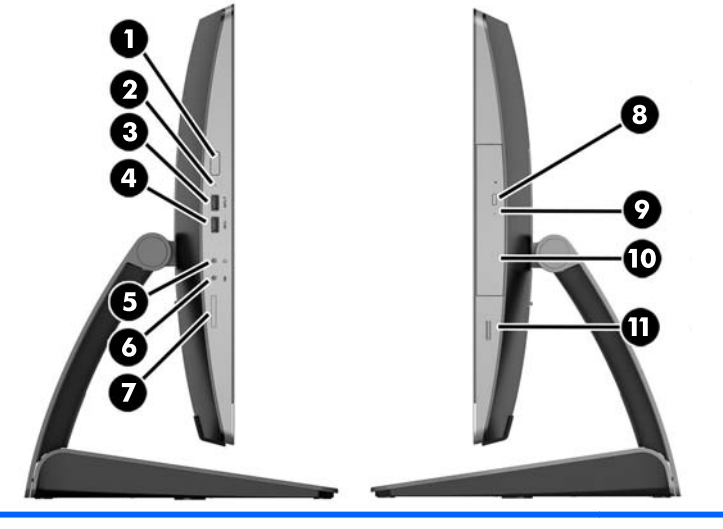

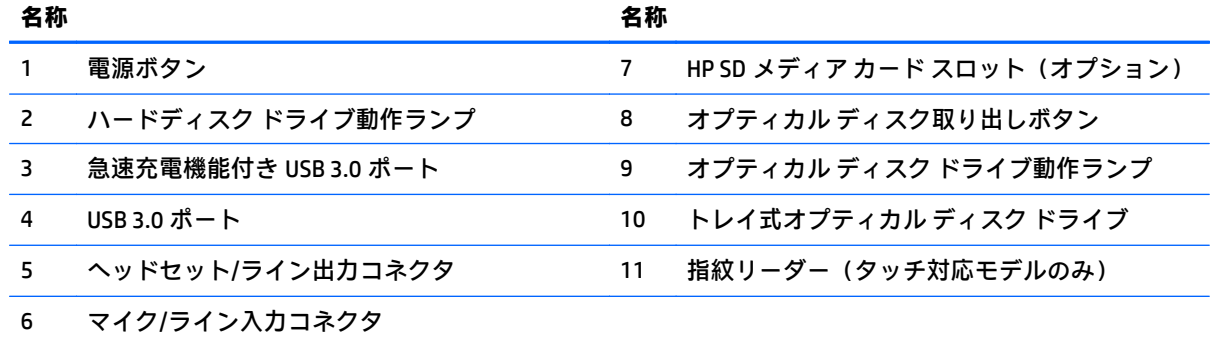

<span id="page-15-0"></span>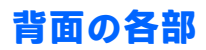

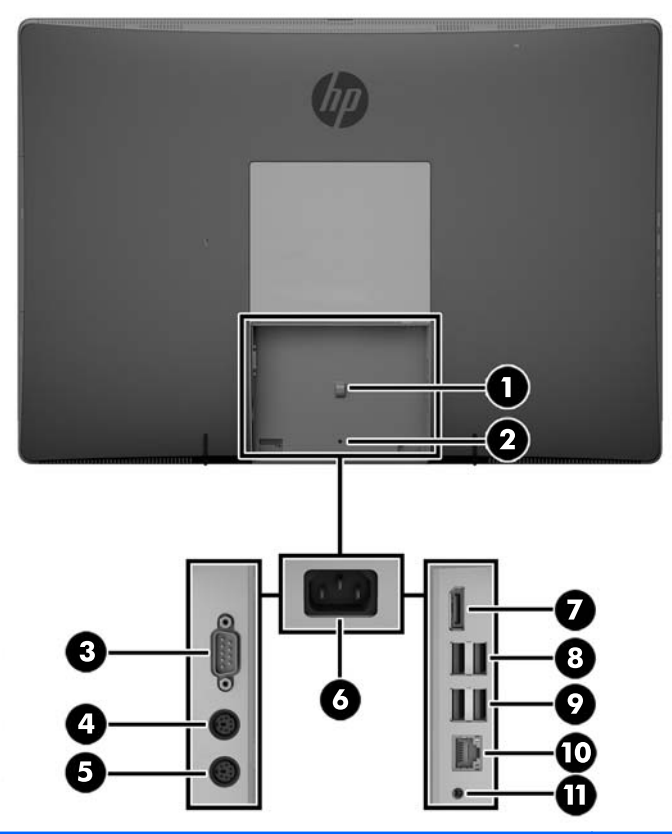

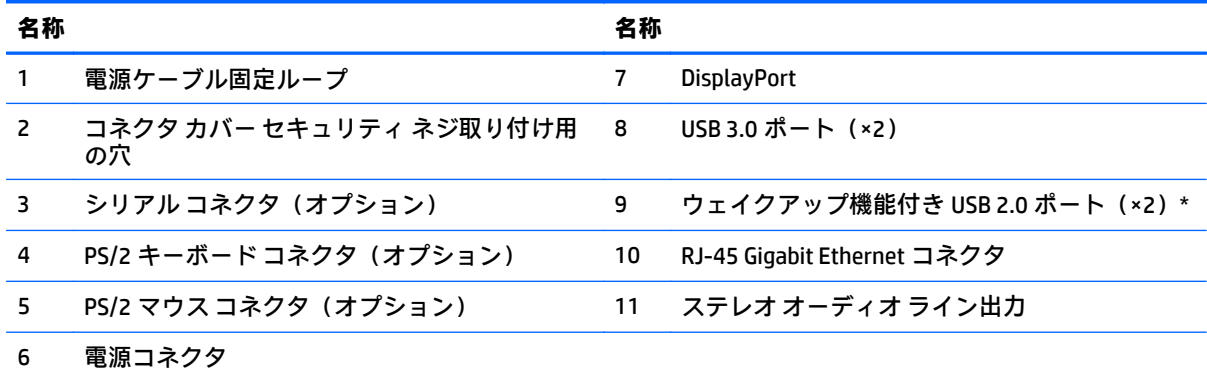

\* USB キーボードを使用する場合は、ウェイクアップ機能付き USB 2.0 ポートのどちらかにキーボードを接続す ることをおすすめします。BIOS F10 セットアップで有効になっている場合は、PS/2 コネクタでもウェイクアッ プ機能がサポートされます。

### <span id="page-16-0"></span>内部部品

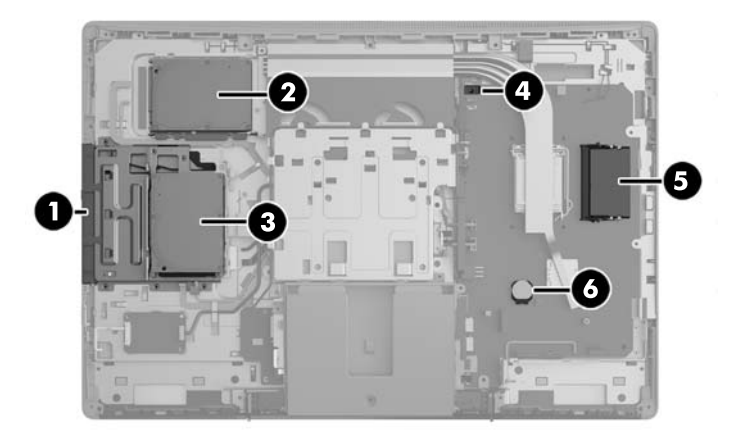

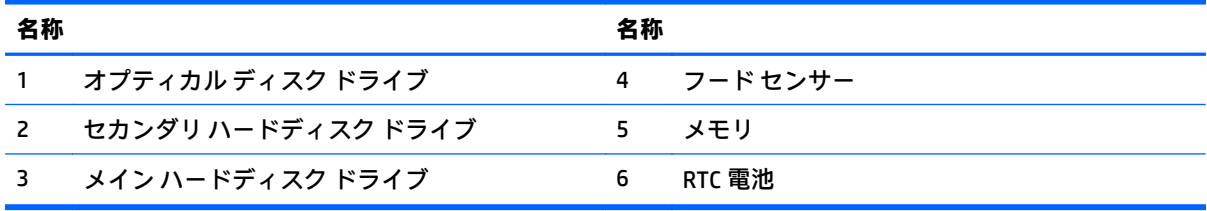

# <span id="page-17-0"></span>**ProOne 600**

### 前面の各部

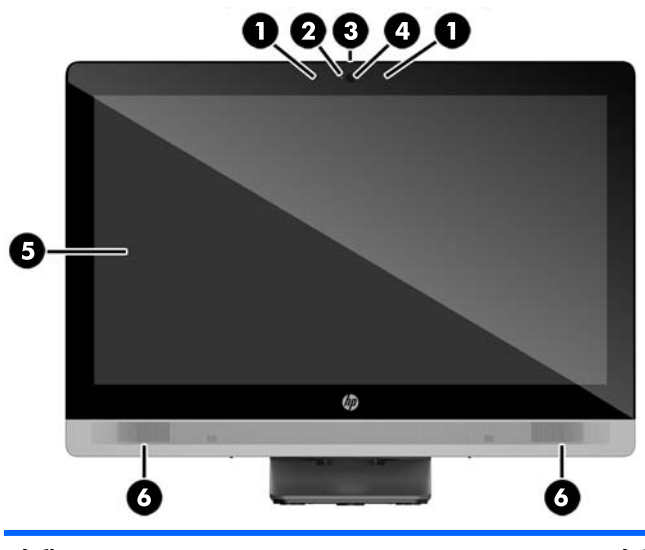

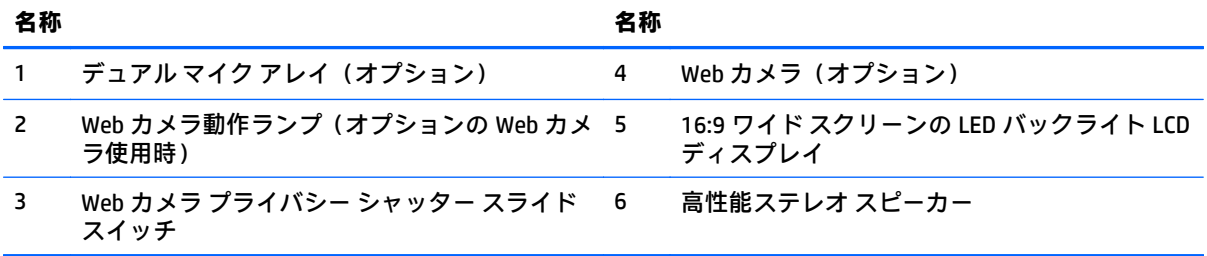

# <span id="page-18-0"></span>側面の各部

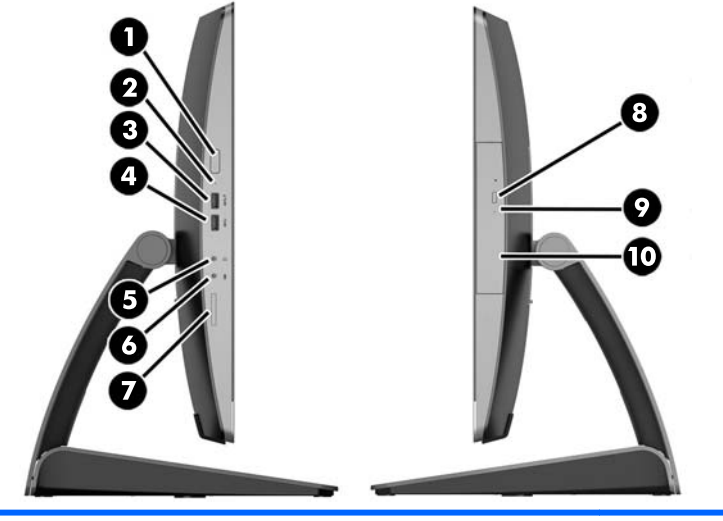

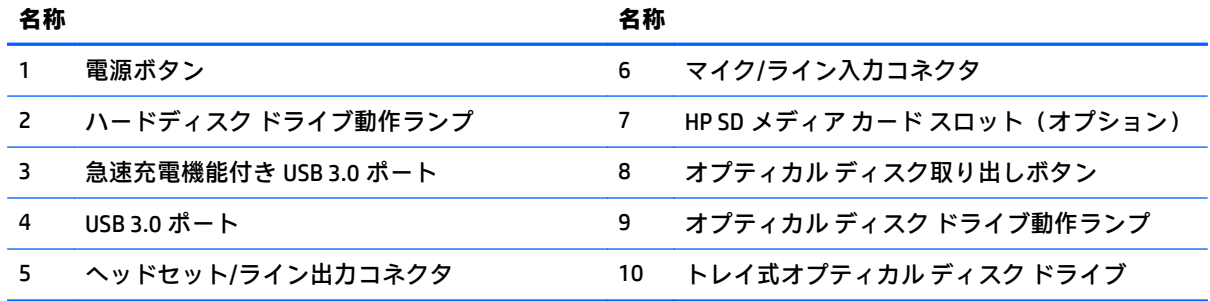

<span id="page-19-0"></span>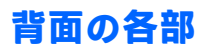

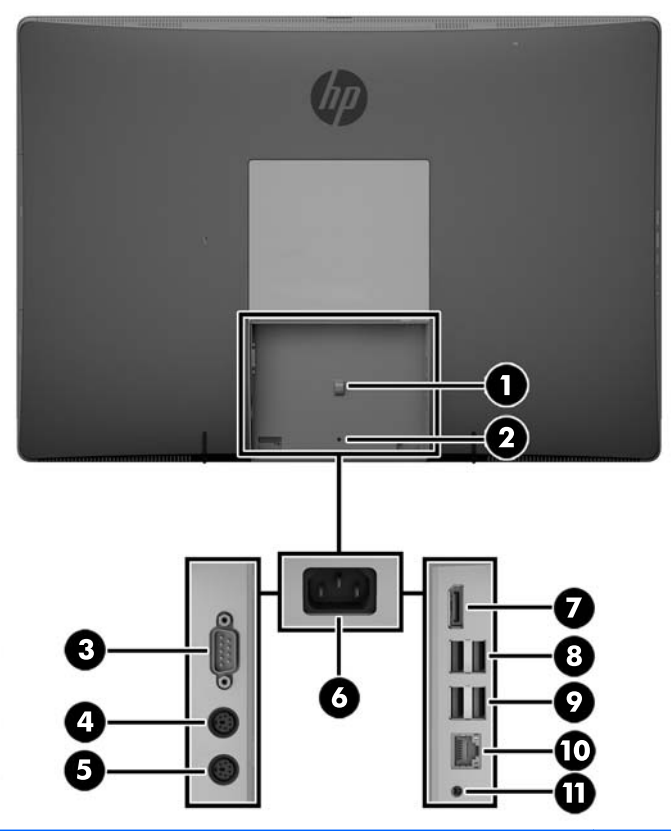

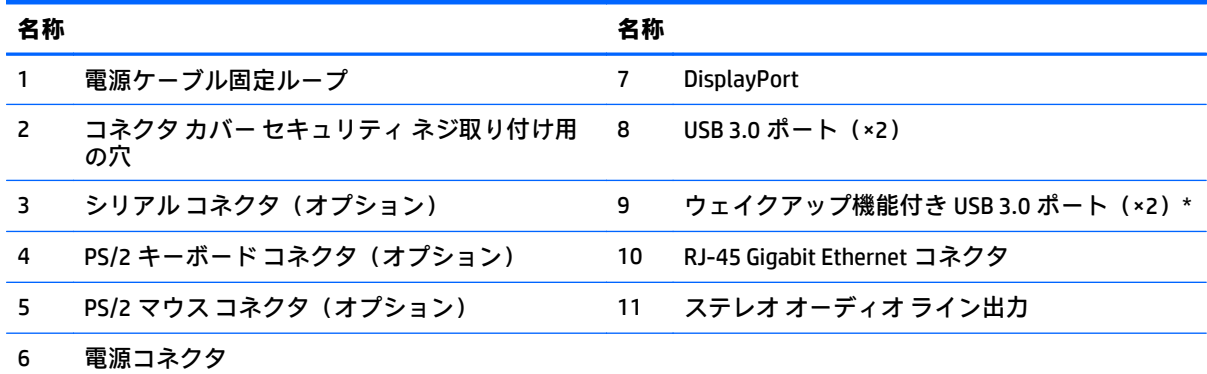

\* USB キーボードを使用する場合は、ウェイクアップ機能付き USB 3.0 ポートのどちらかにキーボードを接続す ることをおすすめします。BIOS F10 セットアップで有効になっている場合は、PS/2 コネクタでもウェイクアッ プ機能がサポートされます。

### <span id="page-20-0"></span>内部部品

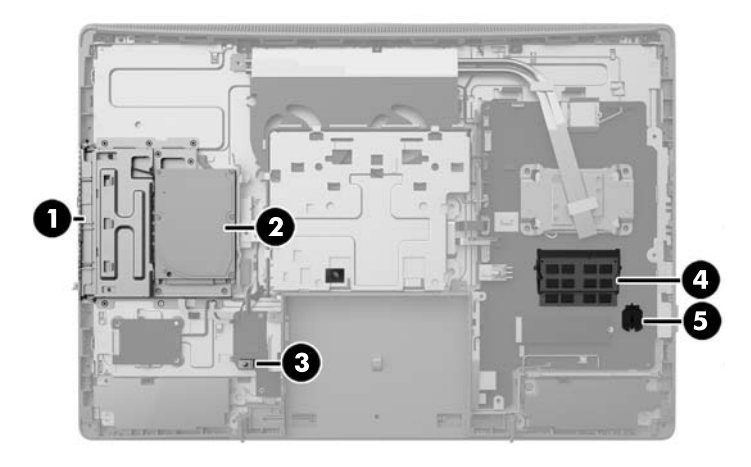

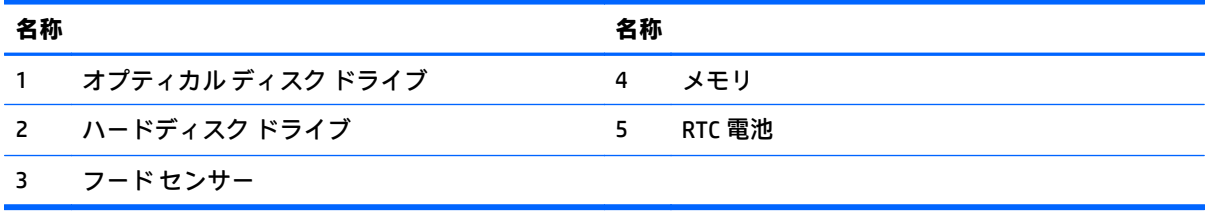

# <span id="page-21-0"></span>**ProOne 400**

### 前面の各部

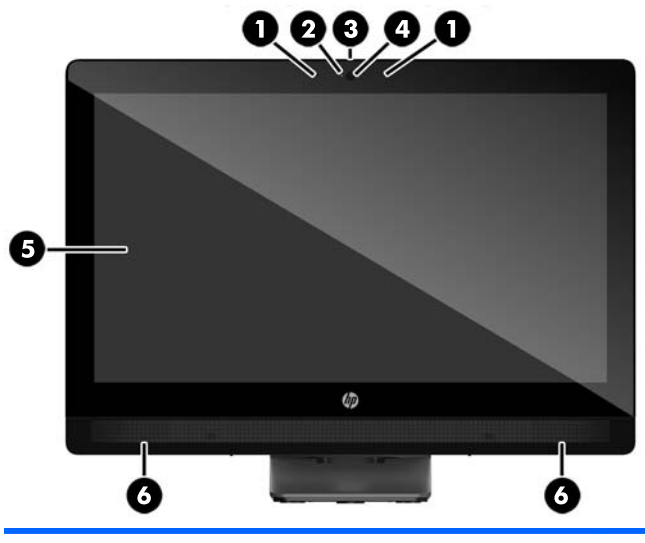

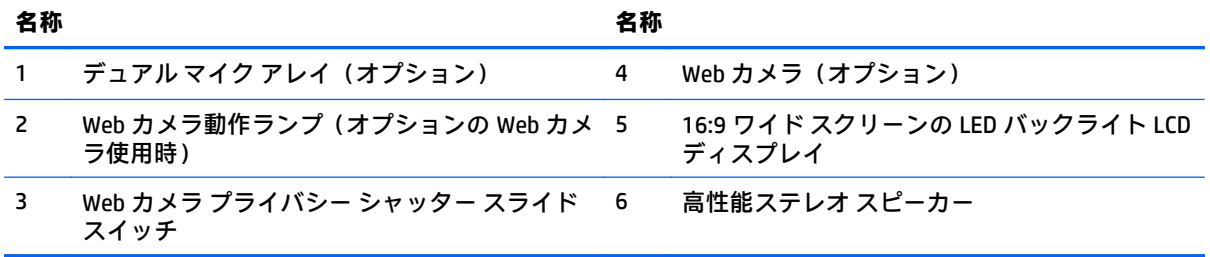

# <span id="page-22-0"></span>側面の各部

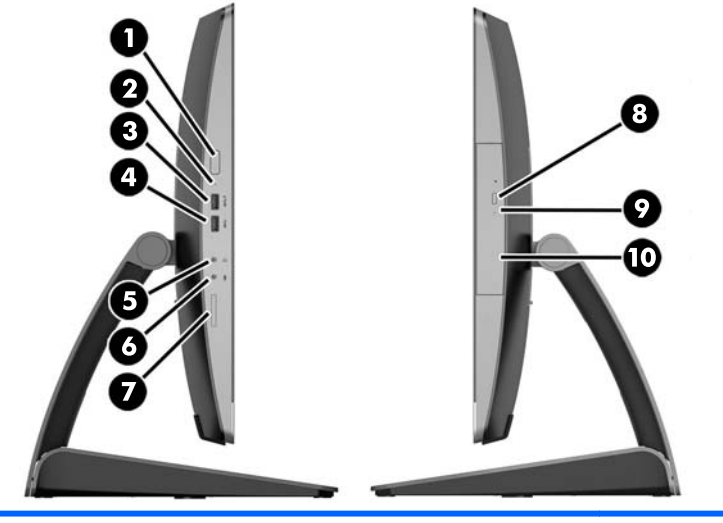

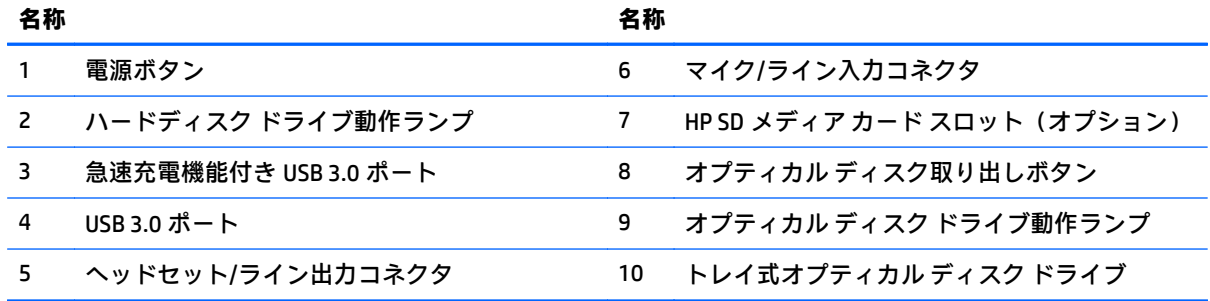

<span id="page-23-0"></span>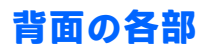

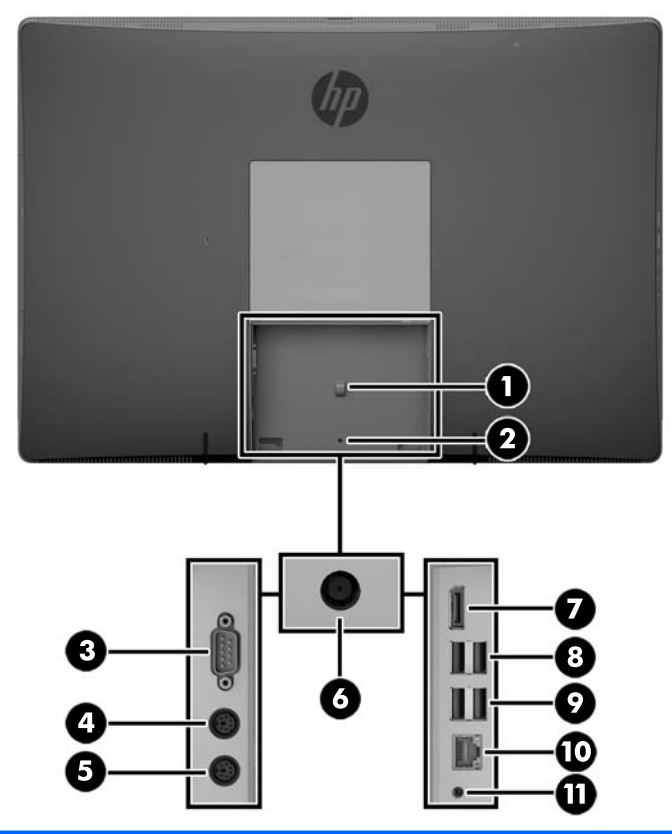

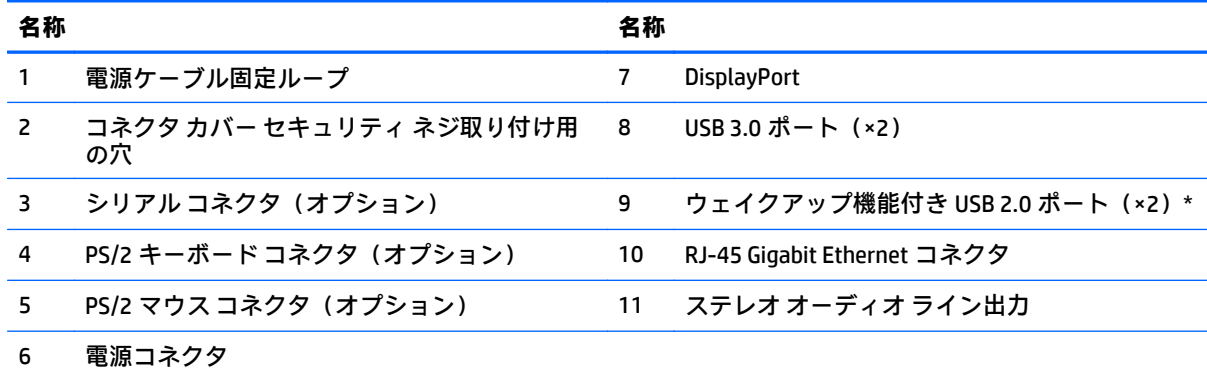

\* USB キーボードを使用する場合は、ウェイクアップ機能付き USB 2.0 ポートのどちらかにキーボードを接続す ることをおすすめします。BIOS F10 セットアップで有効になっている場合は、PS/2 コネクタでもウェイクアッ プ機能がサポートされます。

### <span id="page-24-0"></span>内部部品

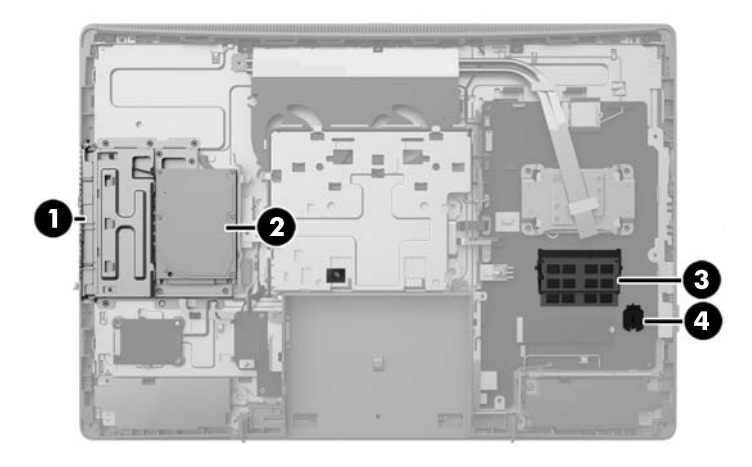

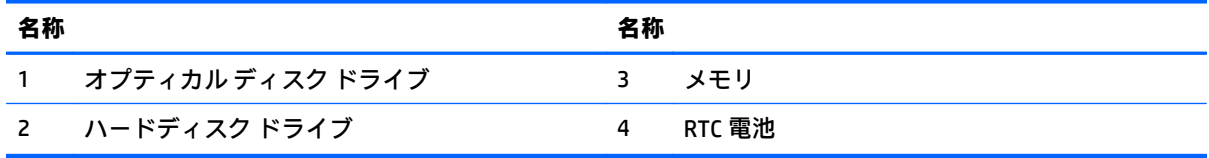

# <span id="page-25-0"></span>キーボードの機能

 $\overleftrightarrow{\mathbb{B}}$  注記: 下の図は英語版のキー配列です。日本語版とは配列および個別のキーの形が若干異なります。

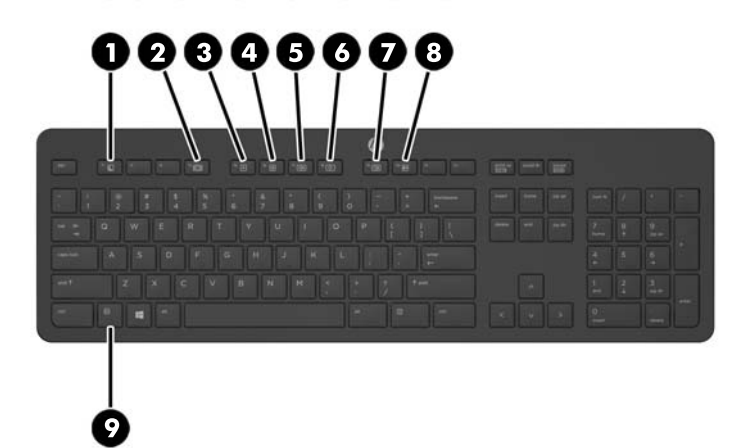

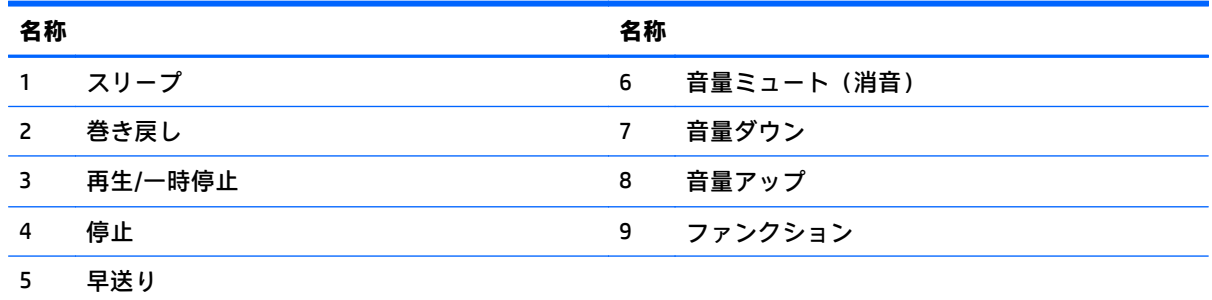

# ラベル

コンピューターに貼付されているラベルには、システムの問題を解決するために問い合わせたり、コ ンピューターを日本国外で使用したりするときに必要な基本情報が記載されています。

重要:このセクションで説明するすべてのラベルは、スタンドの下かコンピューターの底部に貼付さ れています。

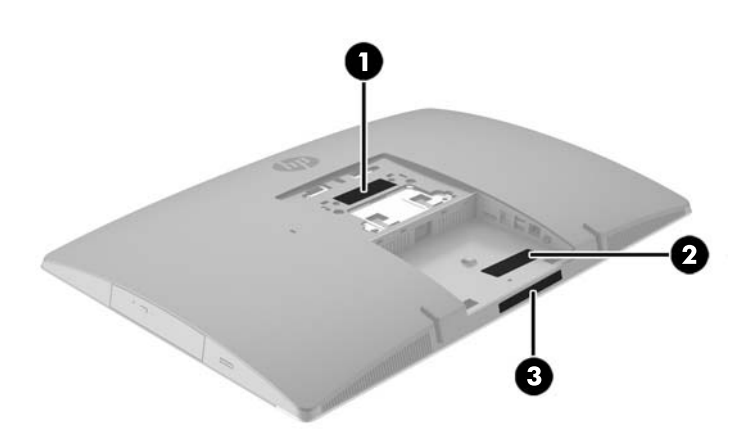

- **1**. Microsoft® Certificate of Authenticity ラベル(Windows 8 より前の一部のモデルのみ):Windows の プロダクト キーが記載されています。プロダクト キーは、オペレーティング システムのアップ デートやトラブルシューティングのときに必要になる場合があります。Windows 8 または Windows 8.1 がプリインストールされている HP プラットフォームには紙のラベルはなく、電子的 な Digital Product Key がインストールされています。
- $\stackrel{\mathbb{R}}{=}$  注記:この Digital Product Key は、HP によって承認されている復元方法で Windows 8 または Windows 8.1 オペレーティング システムを再インストールしたときに、Microsoft オペレーティン グ システムによって自動的に認識され、有効になります。
- **2**. サービス ラベル:お使いのコンピューターを識別するための重要な情報が記載されています。 HP のサポート窓口にお問い合わせになるときに、シリアル番号や、製品番号またはモデル番号 を尋ねられることがあります。HP のサポート窓口にお問い合わせになる前に、これらの番号を 確認しておいてください。

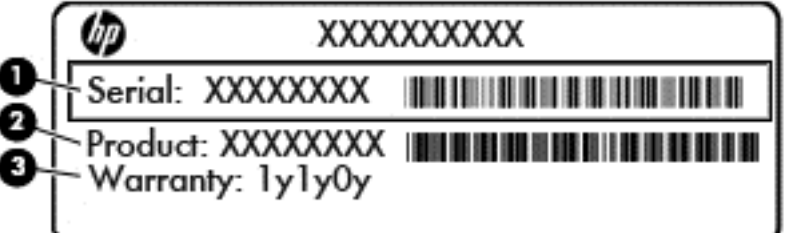

#### 名称

- (**1**) シリアル番号
- (**2**) 製品番号
- (**3**) 保証期間
- **3**. シリアル番号ラベル

# <span id="page-27-0"></span>**2** セットアップ

概要

以下の順序でコンピューターをセットアップします。

スタンドを取り付けます。20 ページのスタンドの取り付けおよび取り外しを参照してくださ い。

または

コンピューターを固定器具に取り付けます。25 [ページの固定器具へのコンピューターの取り](#page-32-0) [付けを](#page-32-0)参照してください。

- 周辺機器および電源用のケーブルを接続します。27 [ページのケーブルの接続および取り外し](#page-34-0) を参照してください。
- 必要に応じて、追加のディスプレイを接続します。28 [ページのディスプレイの接続を](#page-35-0)参照して ください。
- 背面コネクタ カバーを取り付けて固定します。31 [ページの背面コネクタ](#page-38-0) カバーの取り付けを 参照してください。
- コンピューターの向きと表示角度を、見やすくなるように選択します。32 [ページのコンピュー](#page-39-0) [ターの位置調整を](#page-39-0)参照してください。
- セキュリティ ロック ケーブルを取り付けます。35 ページのロック [ケーブルの取り付けを](#page-42-0)参照 してください。
- 電源を入れます 36 [ページの電源の接続を](#page-43-0)参照してください。
- マウスおよびキーボードは工場出荷時に同期されています。マウスとキーボードを同期しなお す必要がある場合、37 [ページのオプションの無線キーボードおよびマウスの同期を](#page-44-0)参照してく ださい。

# スタンドの取り付けおよび取り外し

このコンピューターでは、以下の 3 つのスタンドが利用できます。

- リクライニング [スタンドの取り付けおよび取り外し](#page-28-0)
- [高さ調節可能なスタンドの取り付けおよび取り外し](#page-29-0)
- イーゼル [スタンドの取り付けおよび取り外し](#page-31-0)

#### <span id="page-28-0"></span>リクライニング スタンドの取り付けおよび取り外し

#### リクライニング スタンドの取り付け

スタンドを取り付けるには、以下の操作を行います。

- **1**. コンピューターの前面を下向きにして安定した平らな場所に置きます。パネルおよび画面を傷 やその他の損傷から守るため、下に毛布やタオル等の柔らかい布を敷くことをおすすめします。
- **2**. スタンド上部のフックを、コンピューターの背面上部の 2 つの大きな穴にはめ込みます(1)。
- **3**. スタンドをコンピューターに向けて押し下げ、カチッというまで押し込みます(2)。

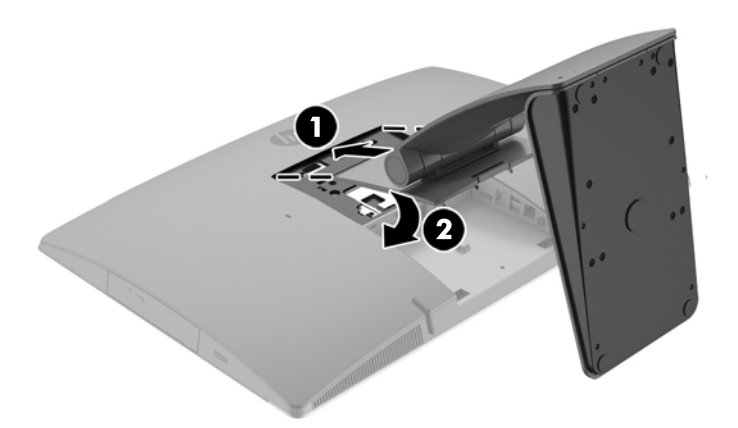

#### リクライニング スタンドの取り外し

スタンドを取り外すには、以下の操作を行います。

- **1**. オプティカル ディスクや USB フラッシュ ドライブなどのすべてのリムーバブル メディアをコン ピューターから取り出します。
- **2**. オペレーティング システムを適切な手順でシャットダウンしてコンピューターの電源を切り、外 付けデバイスの電源もすべて切ります。
- **3**. 電源コードを電源コンセントから抜き、コンピューターからすべての外付けデバイスを取り外し ます。
- **4**. コンピューターの前面を下向きにして安定した平らな場所に置きます。パネルおよび画面を傷 やその他の損傷から守るため、下に毛布やタオル等の柔らかい布を敷くことをおすすめします。
- **5**. 背面コネクタ カバーを取り付けている場合は、取り外します。詳しくは、30 [ページの背面コネ](#page-37-0) クタ [カバーの取り外し](#page-37-0)を参照してください。
- **6. スタンドの下にあるリリース ラッチを押します (1)。**

<span id="page-29-0"></span>**7**. スタンドを持ち上げて(2)、スタンドのフックをコンピューターから引き抜きます(3)。

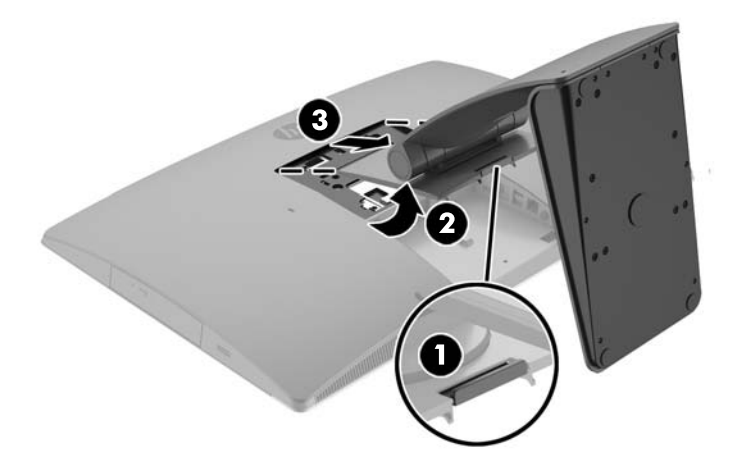

### 高さ調節可能なスタンドの取り付けおよび取り外し

#### 高さ調節可能なスタンドの取り付け

スタンドを取り付けるには、以下の操作を行います。

- **1**. コンピューターの前面を下向きにして安定した平らな場所に置きます。パネルおよび画面を傷 やその他の損傷から守るため、下に毛布やタオル等の柔らかい布を敷くことをおすすめします。
- **2**. スタンド上部のフックを、コンピューターの背面上部の 2 つの大きな穴にはめ込みます(1)。
- **3. スタンドをコンピューターに押し下げ (2)、カチッというまで押し込みます (3)。**

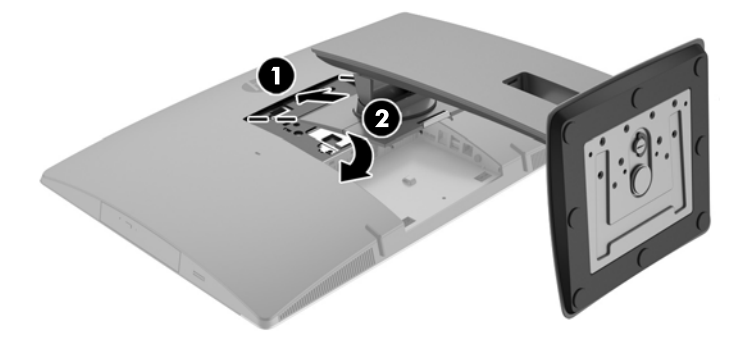

#### <span id="page-30-0"></span>高さ調節可能なスタンドの取り外し

スタンドを取り外すには、以下の操作を行います。

- **1**. オプティカル ディスクや USB フラッシュ ドライブなどのすべてのリムーバブル メディアをコン ピューターから取り出します。
- **2**. オペレーティング システムを適切な手順でシャットダウンしてコンピューターの電源を切り、外 付けデバイスの電源もすべて切ります。
- **3**. 電源コードを電源コンセントから抜き、コンピューターからすべての外付けデバイスを取り外し ます。
- **4**. コンピューターの前面を下向きにして安定した平らな場所に置きます。パネルおよび画面を傷 やその他の損傷から守るため、下に毛布やタオル等の柔らかい布を敷くことをおすすめします。
- 5. 背面コネクタカバーを取り付けている場合は、取り外します。詳しくは、30[ページの背面コネ](#page-37-0) クタ [カバーの取り外し](#page-37-0)を参照してください。
- **6**. スタンドの下にあるリリース ラッチを押します(1)。
- **7**. スタンドを持ち上げて(2)、スタンドのフックをコンピューターから引き抜きます(3)。

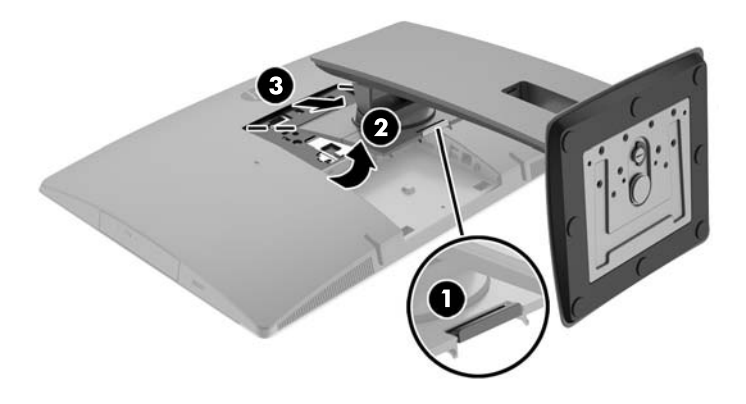

### <span id="page-31-0"></span>イーゼル スタンドの取り付けおよび取り外し

#### イーゼル スタンドの取り付け

スタンドを取り付けるには、以下の操作を行います。

- **1**. コンピューターの前面を下向きにして安定した平らな場所に置きます。パネルおよび画面を傷 やその他の損傷から守るため、下に毛布やタオル等の柔らかい布を敷くことをおすすめします。
- **2**. スタンド上部のフックを、コンピューターの背面上部の 2 つの大きな穴にはめ込みます(1)。
- **3**. スタンドをコンピューターに向けて押し下げ、カチッというまで押し込みます(2)。

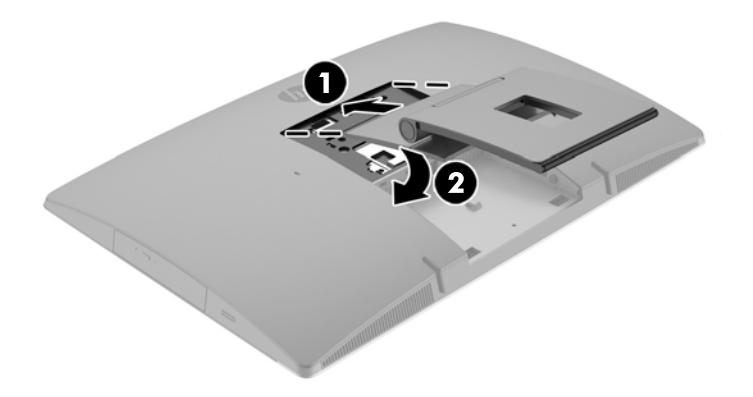

#### イーゼル スタンドの取り外し

スタンドを取り外すには、以下の操作を行います。

- **1**. オプティカル ディスクや USB フラッシュ ドライブなどのすべてのリムーバブル メディアをコン ピューターから取り出します。
- **2**. オペレーティング システムを適切な手順でシャットダウンしてコンピューターの電源を切り、外 付けデバイスの電源もすべて切ります。
- **3**. 電源コードを電源コンセントから抜き、コンピューターからすべての外付けデバイスを取り外し ます。
- **4**. コンピューターの前面を下向きにして安定した平らな場所に置きます。パネルおよび画面を傷 やその他の損傷から守るため、下に毛布やタオル等の柔らかい布を敷くことをおすすめします。
- **5**. 背面コネクタ カバーを取り付けている場合は、取り外します。詳しくは、30 [ページの背面コネ](#page-37-0) クタ [カバーの取り外し](#page-37-0)を参照してください。
- **6. スタンドの下にあるリリース ラッチを押します (1)。**

<span id="page-32-0"></span>**7**. スタンドを持ち上げて(2)、スタンドのフックをコンピューターから引き抜きます(3)。

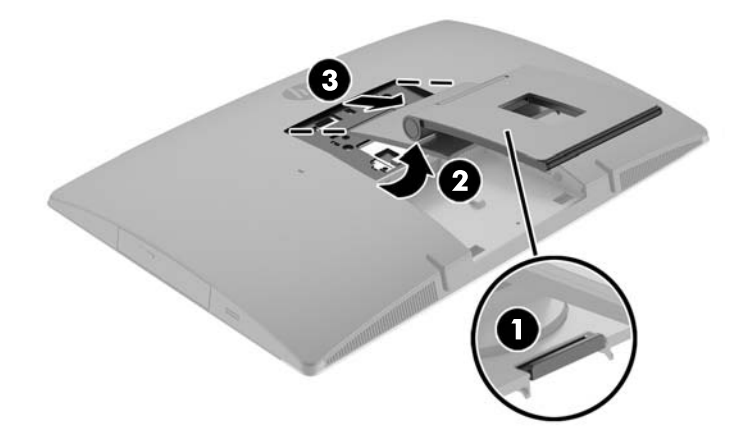

# 固定器具へのコンピューターの取り付け

コンピューターを、壁、スイング アーム、またはその他の固定器具に取り付けることができます。

 $\overrightarrow{2}$  注記: この装置は、UL または CSA 規格に適合した取り付け器具で支えられるように設計されていま す。

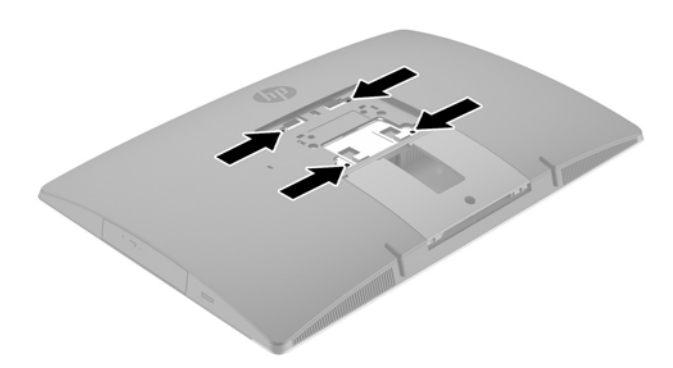

**1**. VESA 準拠の付属のトリム プレートが正しい位置に固定されるまで、VESA 準拠の開口部に押しつ けます。

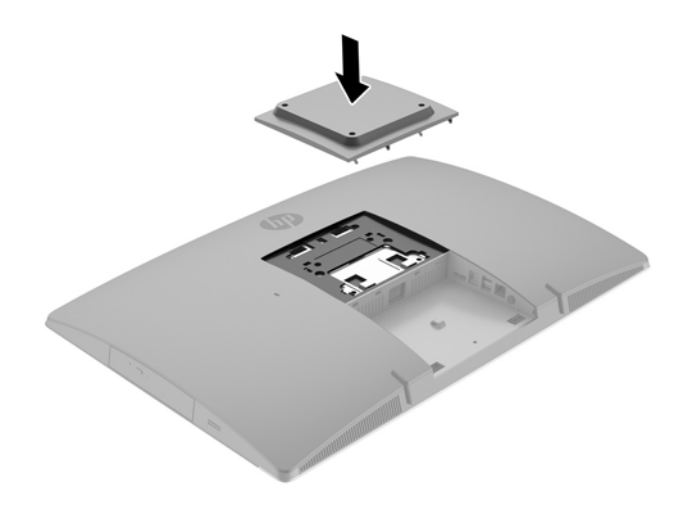

- **2**. コンピューターをスイング アーム(別売)に取り付けるには、コンピューターに付属する 4 本の 20 mm ネジを、スイング アーム プレートにある穴に通してからコンピューターのネジ穴に差し 込みます。
	- 注意:このコンピューターは、VESA 準拠の 100 mm 間隔の取り付け穴をサポートします。この コンピューターに他社製の固定器具を取り付けるには、4 mm、0.7 ピッチのネジ穴が 4 個ある器 具で、長さ 20 mm のネジを使用する必要があります。これらのネジは、コンピューターに付属 しています。これより長いネジは、コンピューターを損傷するおそれがありますので使用しない でください。また、取り付ける固定器具が VESA 基準に準拠していることと、コンピューターの 質量を支えられる仕様になっていることを確認してください。最適な状態で使用するには、コン ピューターに付属の電源コードおよびその他のケーブルを使用してください。

コンピューターを他の固定器具に取り付けるには、固定器具に付属の説明書に沿って操作して、 コンピューターを安全に取り付けてください。

# <span id="page-34-0"></span>ケーブルの接続および取り外し

### ケーブルの接続

- **1**. コンピューターの前面を下向きにして安定した平らな場所に置きます。パネルおよび画面を傷 やその他の損傷から守るため、下に毛布やタオル等の柔らかい布を敷くことをおすすめします。
- **2**. 背面コネクタ カバーを取り付けている場合は、取り外します。
- **3**. 電源ケーブルおよび周辺機器のケーブルがスタンド台の開口部を通るように配線します。

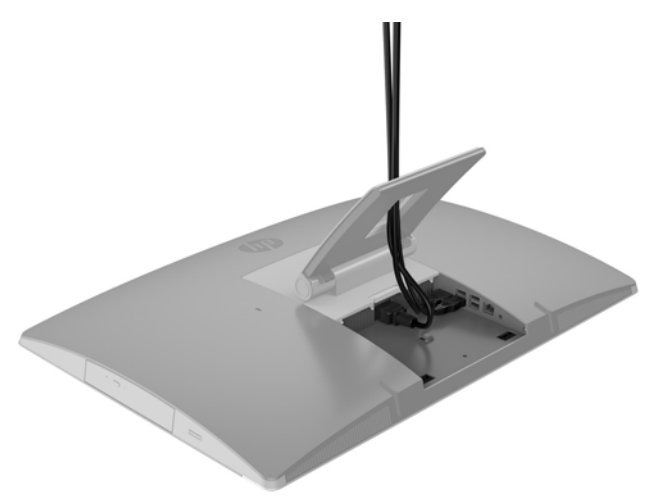

- **4**. 周辺機器のケーブルを適切なコネクタに接続します。
- **5**. 外部電源コードをコンピューター背面の電源コネクタに差し込みます。

<span id="page-35-0"></span>**6**. 必要に応じて、電源コードを固定するために、電源ケーブル固定ループにワイヤー タイ(別売) を通して使用できます。

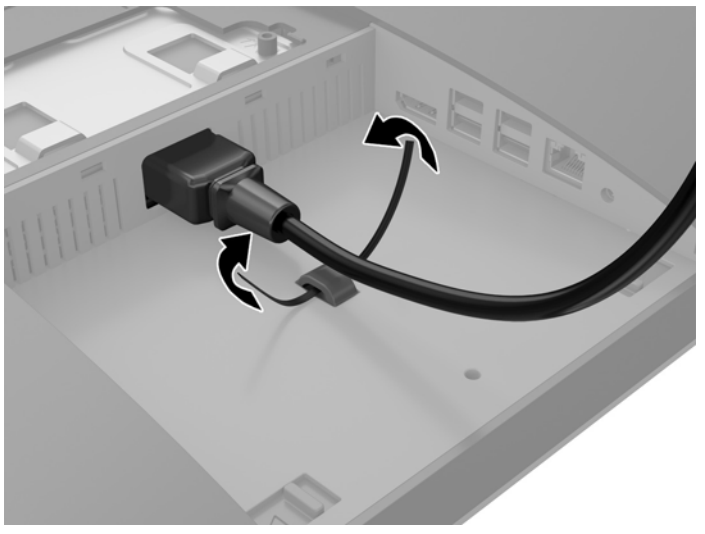

お使いのモデルのコンピューターが ProOne 400 の場合は、所定の位置に固定されるまでプラグ を電源コネクタの下にあるスロットに押し込むとしっかり固定できます。

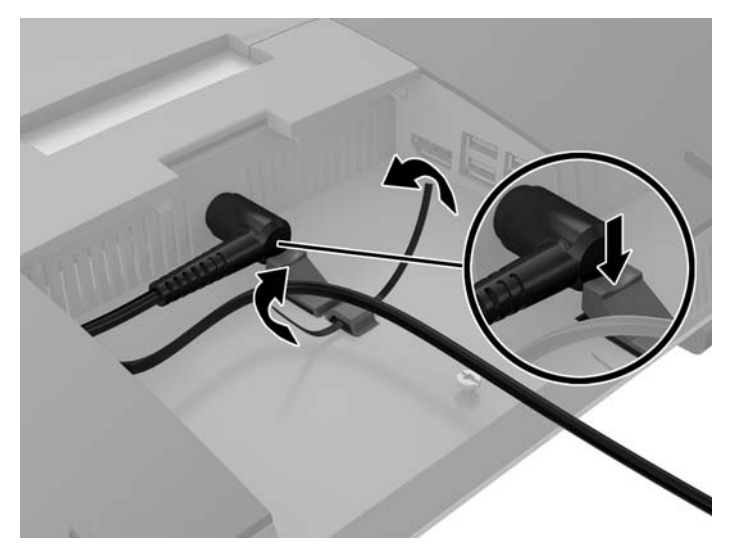

### ディスプレイの接続

コンピューターの背面の DisplayPort を使用すると、ディスプレイをコンピューターに接続できます。

追加するディスプレイに DisplayPort が装備されている場合は、DisplayPort ビデオ アダプターは必要 ありません。追加するディスプレイに DisplayPort が装備されていない場合は、お使いの構成に適した DisplayPort ビデオ アダプターを HP から購入できます。オプションの DisplayPort ビデオ アダプター は一部の国または地域でのみ利用可能です。

DisplayPort アダプターおよびビデオ ケーブルは別売です。HP では、以下のアダプターを提供してい ます。

- DisplayPort VGA アダプター
- DisplayPort DVI アダプター
- DisplayPort HDMI アダプター
<span id="page-36-0"></span>ディスプレイを接続するには、以下の操作を行います。

- **1**. コンピューターおよびコンピューターに接続するディスプレイの電源を切ります。
- **2**. コンピューターの背面コネクタ カバーを取り外します。
- **3**. ディスプレイに DisplayPort が備わっている場合は、コンピューター背面の DisplayPort とディス プレイの DisplayPort を DisplayPort ケーブルで直接接続します。
- **4**. ディスプレイに DisplayPort が装備されていない場合は、DisplayPort ビデオ アダプターをコン ピューターの DisplayPort に接続します。次に、アダプターとディスプレイの間を構成等に応じ て VGA、DVI、または HDMI ケーブルで接続します。
	- $\widetilde{\mathbb{B}}$  注記:DisplayPort アダプターを使用する場合、背面コネクタ カバーを取り付けるには、アダプ ターとともに DisplayPort 延長用ケーブルも使用する必要があります。

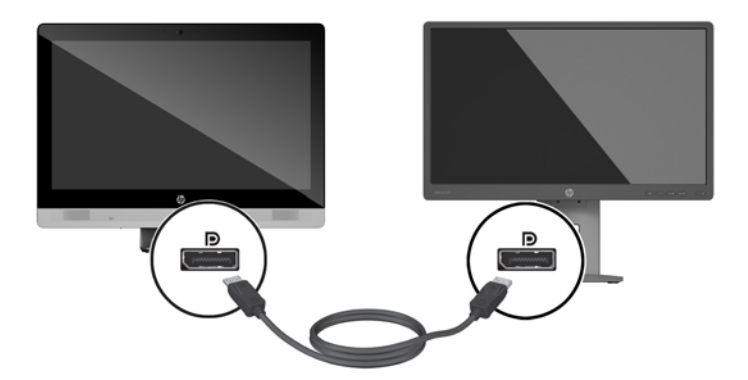

- **5**. コンピューターの背面コネクタ カバーを取り付けなおします。
- **6**. コンピューターおよびディスプレイの電源を入れます。
- $\widetilde{\mathbb{E}}$  注記 : グラフィックス カードのソフトウェアまたは Windows の[画面の設定]を使用して、ディスプレ イにコンピューターのディスプレイと同じ画面を表示するか、コンピューター ディスプレイの画面を 広げるように設定できます。

#### ケーブルの取り外し

- **1**. コンピューター背面にロック ケーブルを取り付けている場合は、ロック ケーブルを取り外す必 要があることがあります。
- **2**. コンピューターの前面を下向きにして安定した平らな場所に置きます。パネルおよび画面を傷 やその他の損傷から守るため、下に毛布やタオル等の柔らかい布を敷くことをおすすめします。
- **3**. 背面コネクタ カバーを取り付けている場合は、取り外します。
- **4**. コネクタからケーブルを取り外します。

# <span id="page-37-0"></span>背面コネクタ カバーの取り外しおよび取り付け

### 背面コネクタ カバーの取り外し

- **1**. コンピューターの前面を下向きにして安定した平らな場所に置きます。パネルおよび画面を傷 やその他の損傷から守るため、下に毛布やタオル等の柔らかい布を敷くことをおすすめします。
- 2. セキュリティ ロック ネジが固定されている場合は、不正開封防止ネジ用ドライバー (T15) でネ ジを取り外します。

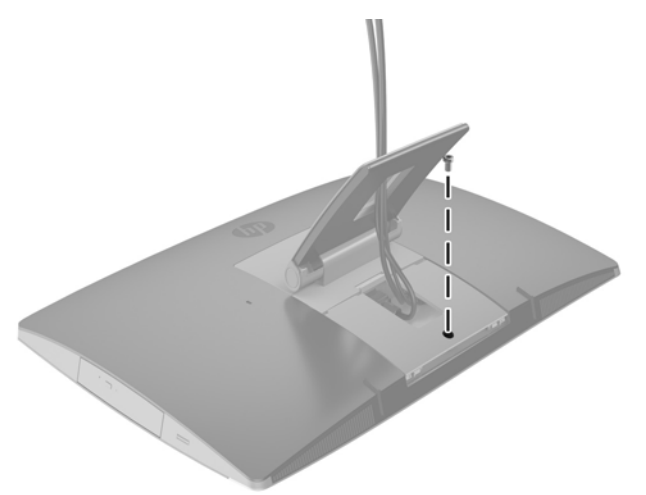

- 3. 2 つのタブを両側から向かい合うように押し、コネクタ カバーをシャーシから外します(1)。
- **4**. コネクタ カバーを引き下げてコンピューターから取り外します(2)。

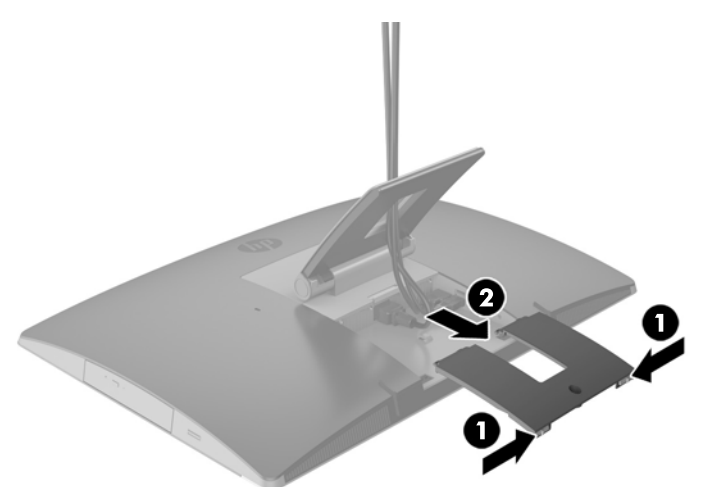

### <span id="page-38-0"></span>背面コネクタ カバーの取り付け

- **1**. すべてのケーブルが接続されていることを確認します。
- **2**. コンピューターと平行になるようにコネクタ カバーを持ち、コネクタ カバーの 2 つのタブを背 面コネクタ コンパートメントの上部にあるスロットに合わせます。
- **3**. カチッという音がしてタブが固定されるまで、コネクタ カバーをスライドさせます(1)。
- **4**. コネクタ カバーがロックされるまでラッチを押し広げます(2)。

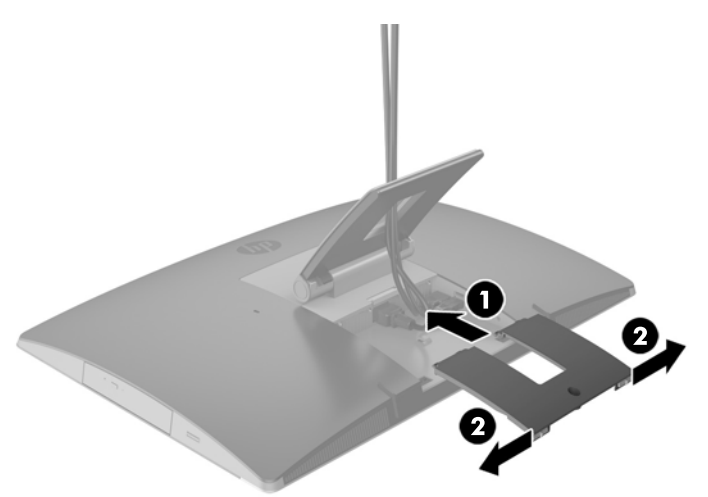

**5**. 背面コネクタ カバーを固定することにより、内部の部品およびコネクタへのアクセスを防ぐこと ができます。不正開封防止ネジ用ドライバー(T15)を使用して、固定用ネジをシャーシに固定 します。

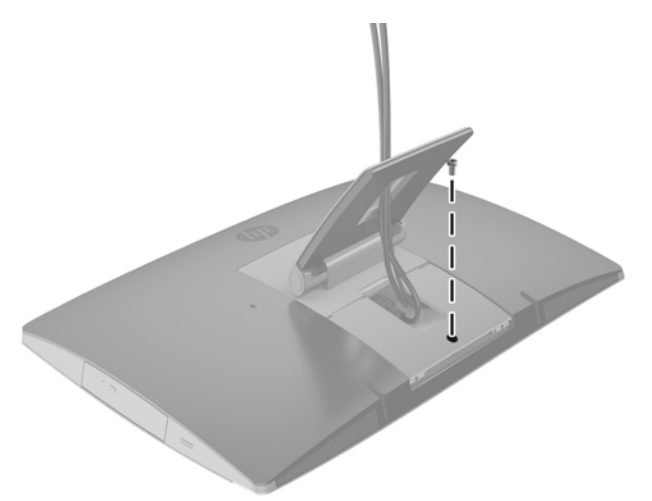

# コンピューターの位置調整

このコンピューターは、リクライニング スタンド、傾斜/回転角度および高さが調節できるスタンド、 またはイーゼル スタンドが取り付けられた状態で出荷されます。

- リクライニング スタンドの調整
- [高さ調節可能なスタンドの調整](#page-40-0)
- イーゼル [スタンドの調整](#page-42-0)

### リクライニング スタンドの調整

 $\Delta$ 注意 : ロック ケーブルが取り付けられている場合は、コンピューターのリクライニングを慎重に行っ てください。ケーブルまたはロックが、回転やリクライニングの角度調整の妨げとなることがありま す。

このスタンドでは、リクライニングの位置から直立する位置までコンピューターの位置を変えること ができます。

コンピューターの位置をリクライニングの位置から直立する位置に調整するには、以下の操作を行い ます。

- **1**. コンピューターの上部と下部の両方をつかみ、コンピューターをもっとも高い位置まで引き上げ ます。
- **2**. コンピューターの下部を押し下げて、適切な傾斜角度になるよう調整します。

コンピューターの位置を直立する位置からリクライニングの位置に調整するには、以下の操作を行い ます。

- **1**. コンピューターの下部を上部と同じ高さになるまで引き上げます。
- **2**. コンピューターの上部と下部の両方をつかみ、目的の高さまでコンピューターを押し下げます。

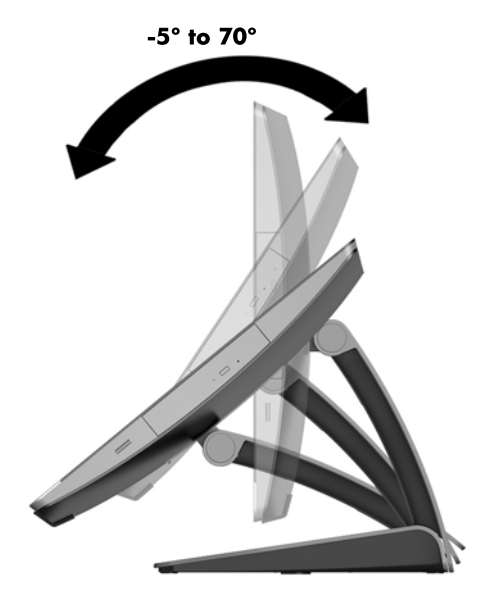

### <span id="page-40-0"></span>高さ調節可能なスタンドの調整

**△ 注意 : ロック ケーブルが取り付けられている場合は、コンピューターの回転またはリクライニングを** 慎重に行ってください。ケーブルまたはロックが、回転やリクライニングの角度調整の妨げとなるこ とがあります。

このスタンドでは、以下の操作ができます。

- コンピューターをデスクトップの位置から-5°~20°まで傾斜させる
- コンピューターの高さを上下 11 cm の範囲で調節する
- コンピューターの向きを横向きから縦向きに回転する

コンピューターの傾斜角度を調整するには、コンピューターの上部と下部をつかみ、適切な傾斜角度 に調整します。

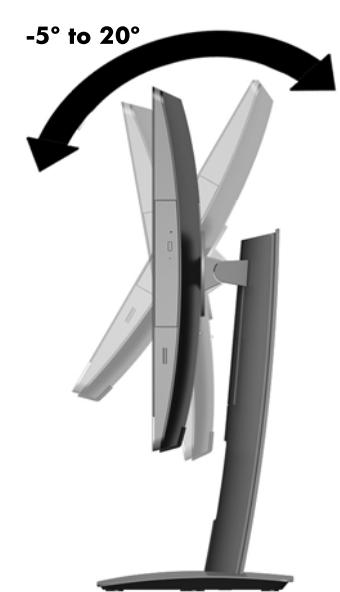

コンピューターの高さを変更するには、コンピューターの両方の側面をつかみ、適切な高さまで持ち 上げるか引き下げます。

コンピューターのリクライニングを行うには、以下の操作を行います。

- 重要:ロック ケーブルが取り付けられている場合、縦向きモードでのリクライニングには制限があり ます。
	- **1**. スタンドを机の縁まで移動させます。

**2**. コンピューターの両方の側面をつかみ、コンピューターを目的の位置まで下げます。

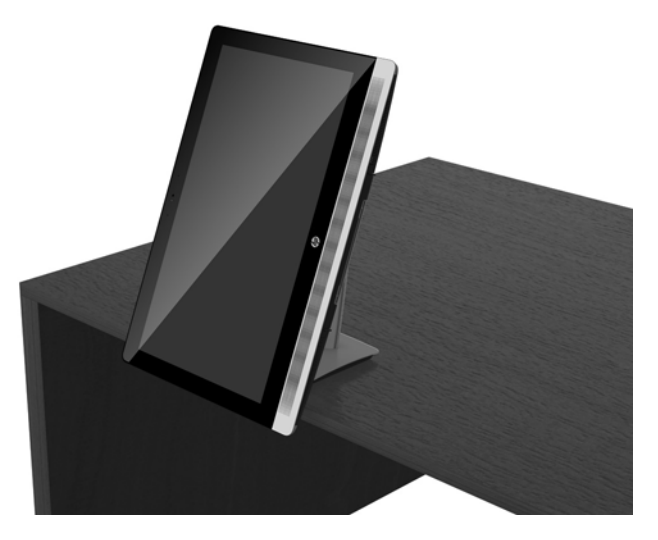

- **3**. コンピューターの上部と下部の両方をつかみ、目的の傾斜角度になるようコンピューターの傾斜 角度を調整します。
- $\Delta$ 注意:コンピューターの縦横の向きを変更する場合、コンピューターの前面にある HP のロゴが下側 または右側になるようにしてください。

画面を横向きから縦向きに変更するには、以下の操作を行います。

- **1**. 空間を確保するために、コンピューターをもっとも高い位置まで引き上げます。
- **2**. コンピューターの右上および左下の隅をつかみ、コンピューターが縦向きの位置になるまで左下 隅を引き上げます。

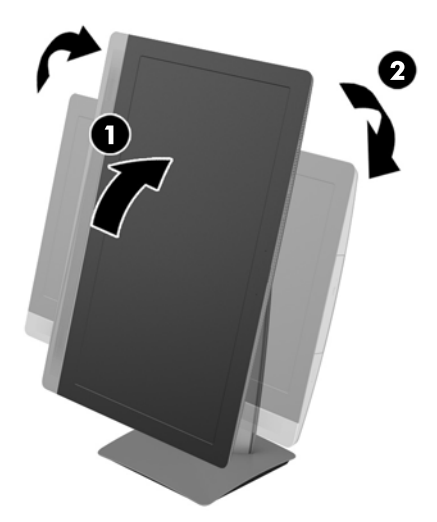

画面を縦向きから横向きに変更するには、以下の操作を行います。

- **1**. 空間を確保するために、コンピューターをもっとも高い位置まで引き上げます。
- **2**. コンピューターの左上および右下の隅をつかみ、コンピューターが横向きの位置になるまで右下 隅を引き上げます。

### <span id="page-42-0"></span>イーゼル スタンドの調整

この可動式スタンドでは、コンピューターを 10°~70°傾けて、見やすい高さに設定できます。

注意:イーゼルを調整するときは、コンピューターが転倒しないようにコンピューターをしっかり 持ってください。

コンピューターの両側をつかみ、コンピューターの上部を押し下げてスタンドを開き、傾斜角度を大 きくします。コンピューターの上部を持ち上げてスタンドを狭め、傾斜角度を小さくします。

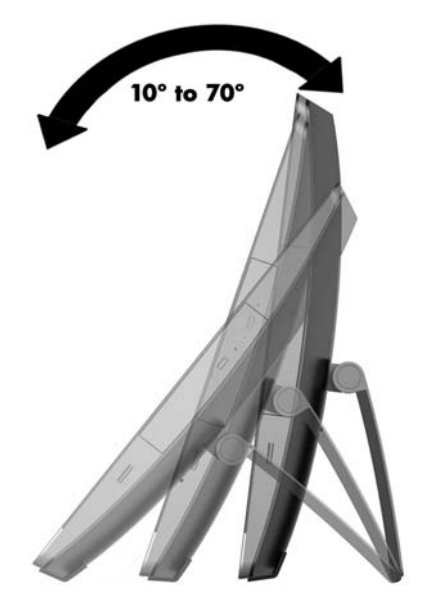

### ロック ケーブルの取り付け

ロック ケーブルは、鍵でロックするワイヤー ケーブル付きのデバイスです。ケーブルの一方の端をデ スク(またはその他の固定物)に取り付け、もう一方の端をコンピューターのセキュリティ ロック ケーブル用スロットに取り付けます。鍵をかけて、ロック ケーブルを固定します。

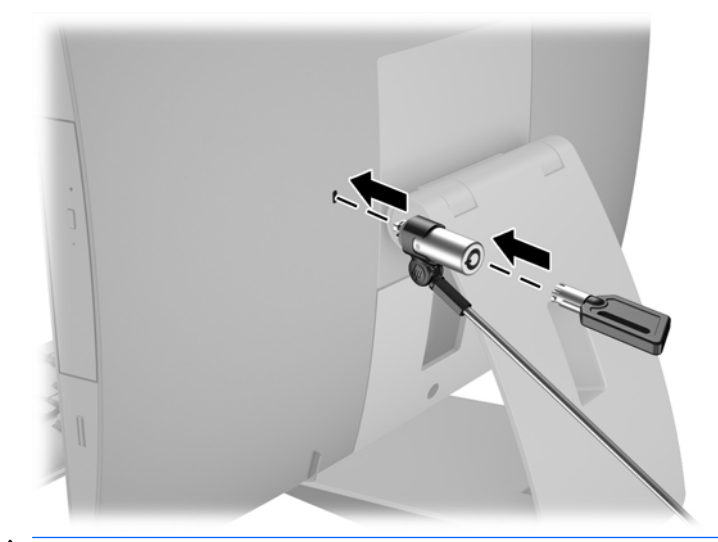

 $\Delta$ 注意: ロック ケーブルが取り付けられている場合は、コンピューターの回転またはリクライニングを 慎重に行ってください。ケーブルまたはロックが、回転やリクライニングの角度調整の妨げとなるこ とがあります。

# 電源の接続および切断

### 電源の接続

**1**. EliteOne 800、EliteOne 705、または ProOne 600 の場合、外部電源プラグを電源コンセントに差し 込みます。

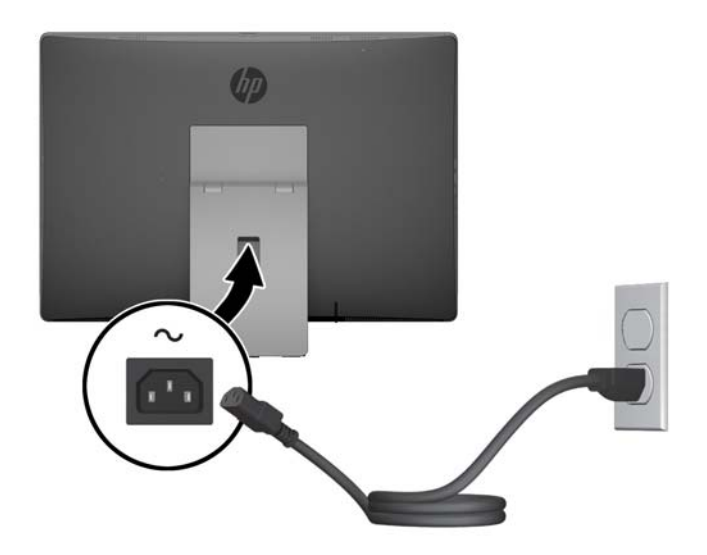

- **2**. ProOne 400 の場合は、以下の操作を行います。
	- a. 電源コードのメス型コネクタを電源用アダプターに差し込みます (1)。
	- **b**. 電源プラグを電源コンセントに差し込みます(2)。

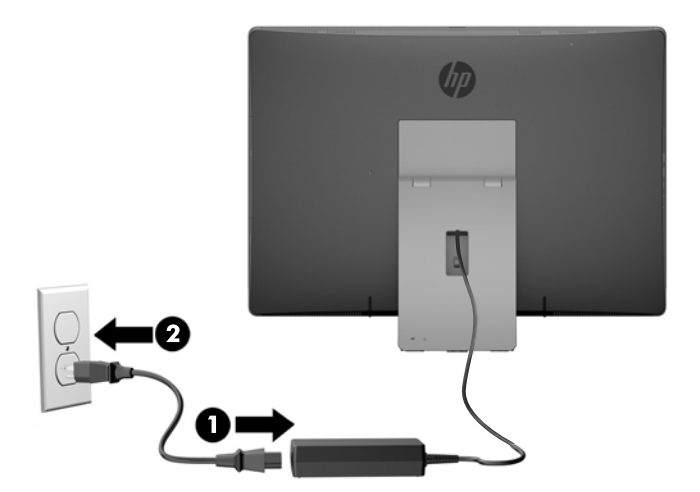

**3**. コンピューターの側面にある電源ボタンを押してコンピューターの電源を入れます。

### 電源の切断

- **1**. オプティカル ディスクや USB フラッシュ ドライブなどのすべてのリムーバブル メディアをコン ピューターから取り出します。
- **2**. オペレーティング システムを適切な手順でシャットダウンしてコンピューターの電源を切り、外 付けデバイスの電源もすべて切ります。
- **3**. 電源コードを電源コンセントから抜き、コンピューターからすべての外付けデバイスを取り外し ます。

### オプションの無線キーボードおよびマウスの同期

マウスおよびキーボードは工場出荷時に同期されています。これらが動作しない場合、電池を取り外 して交換します。それでもマウスおよびキーボードが同期されない場合は、以下の操作を行って、ペ アリングを手動で同期しなおしてください。

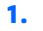

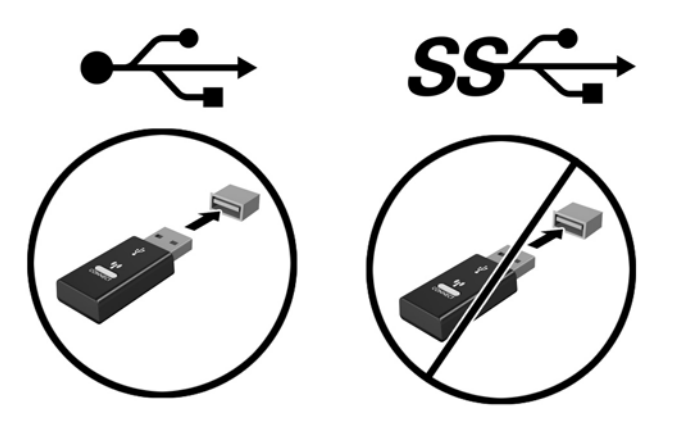

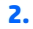

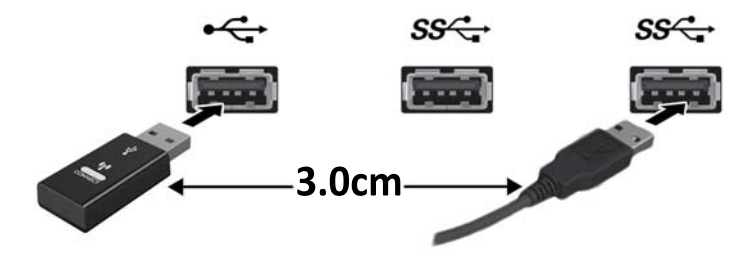

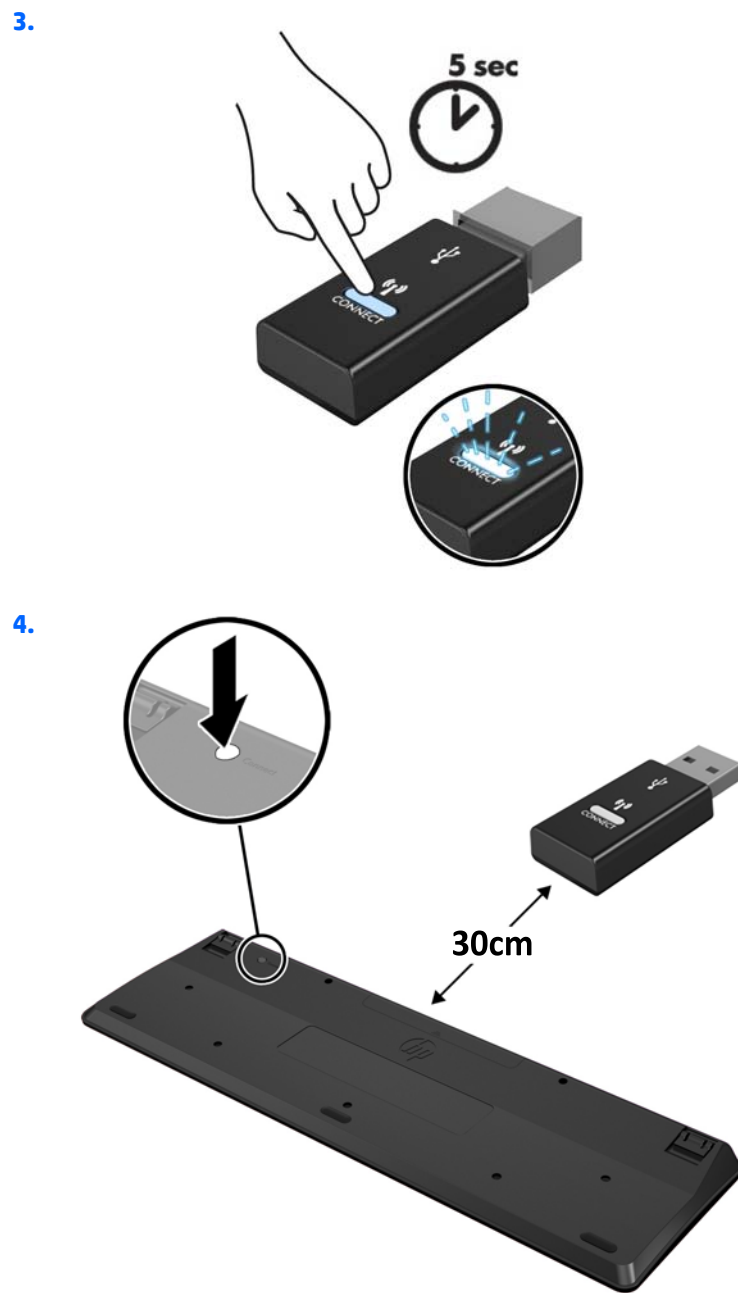

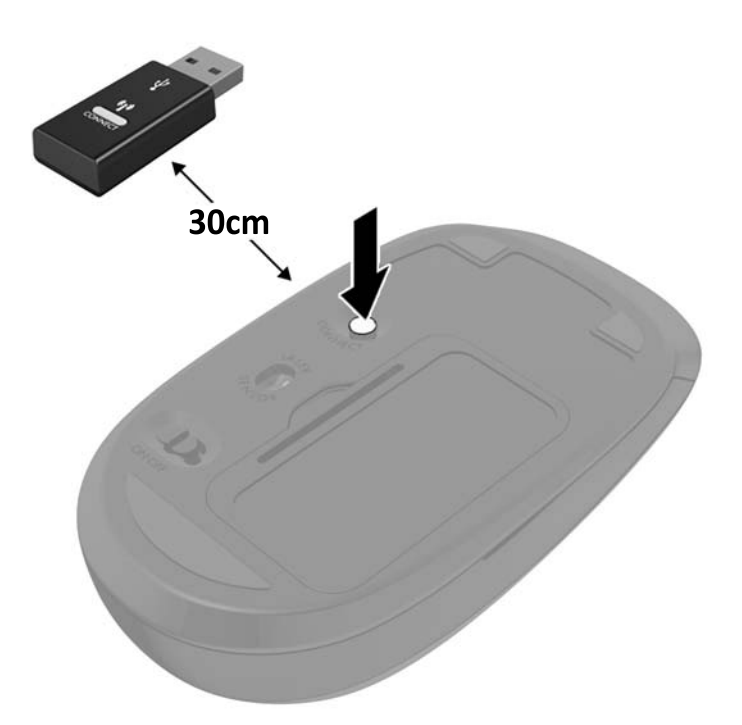

**5**.

 $\overrightarrow{2}$  注記: それでもマウスおよびキーボードが動作しない場合は、電池を取り外して交換します。それで もマウスおよびキーボードが同期されない場合は、キーボードおよびマウスの同期をやり直してくだ さい。

# **3** ハードウェアの修理およびアップグレー ド

## 警告および注意

アップグレードを行う前に、このガイドに記載されている、該当する手順、注意、および警告を必ず よくお読みください。

△警告!感電、火傷、火災などの危険がありますので、以下の点に注意してください。

- 作業を行う前に、電源コードを電源コンセントから抜き、本体内部の温度が十分に下がっている ことを確認してください。
- 電話回線のモジュラー ジャックを本体のリア パネルのネットワーク コネクタ (NIC) に接続しな いでください。
- 電源コードの 3 ピン アタッチメント プラグを無効にしないでください。3 ピン アタッチメント プラグは製品を安全に使用するために欠かせないものです。
- 電源コードは、製品の近くの手が届きやすい場所にあるアース(接地)された電源コンセントに 差し込んでください。

安全のために、電源コードや電源ケーブルの上には物を置かないでください。また、コードやケーブ ルは、誤って踏んだり足を引っかけたりしないように配線してください。電源コードや電源ケーブル を引っぱらないでください。コンセントから抜くときは、プラグの部分を持ってください。電源コー ドおよび電源コンセントの外観は国や地域によって異なります。

安全性を高めるため、『快適に使用していただくために』をお読みください。正しい作業環境の整え 方や、作業をするときの姿勢、および健康上/作業上の習慣について説明しており、さらに、重要な電 気的/物理的安全基準についての情報も提供しています。このガイドは、HP の Web サイト、 <http://www.hp.com/ergo/> (英語サイト)から[日本語]を選択してご覧になれます。

警告!化粧だんす、本棚、棚、机、スピーカー、チェスト、またはカートなどの上に不適切にコン ピューターを設置した場合、コンピューターが倒れて怪我をするおそれがあります。

コンピューターに接続するすべてのコードおよびケーブルについて、抜けたり、引っかかったり、人 がつまずいたりしないように注意する必要があります。

警告!内部には通電する部品や可動部品が含まれています。

アクセス パネルを取り外す前に、電源コードをコンセントから抜き、装置への外部電源の供給を遮断 してください。

装置を再び外部電源に接続する前に、取り外したすべてのアクセス パネルを元の位置にしっかりと取 り付けなおしてください。

注意:静電気の放電によって、コンピューターや別売の電気部品が破損することがあります。作業を 始める前に、アースされた金属面に触れるなどして、身体にたまった静電気を放電してください。詳 しくは、66 [ページの「静電気対策」を](#page-73-0)参照してください。

コンピューターが電源コンセントに接続されていると、電源が入っていなくてもシステム ボードには 常に電気が流れています。感電や内部部品の損傷を防ぐため、コンピューターのカバーを開ける場合 は、電源を切るだけでなく、必ず事前に電源コードをコンセントから抜いてください。

# 追加情報

ハードウェア コンポーネントの取り外しと取り付け、[コンピューター セットアップ (F10) ユーティ リティ]、およびトラブルシューティングについて詳しくは、<http://www.hp.com/jp/> に掲載されてい る、お使いのモデルのコンピューターの『Maintenance and Service Guide』(英語版のみ)を参照してく ださい。

# オプションの無線キーボードおよびマウスの電池の取り外し

 $\stackrel{\leftrightarrow}{\cancel{\Box}}$ 注記:無線キーボードおよびマウスは別売のコンポーネントです。

無線キーボードの電池を取り外すには、キーボードの底面にある電池カバーを取り外し(1)、電池を 持ち上げて電池収納部分から取り出します(2)。

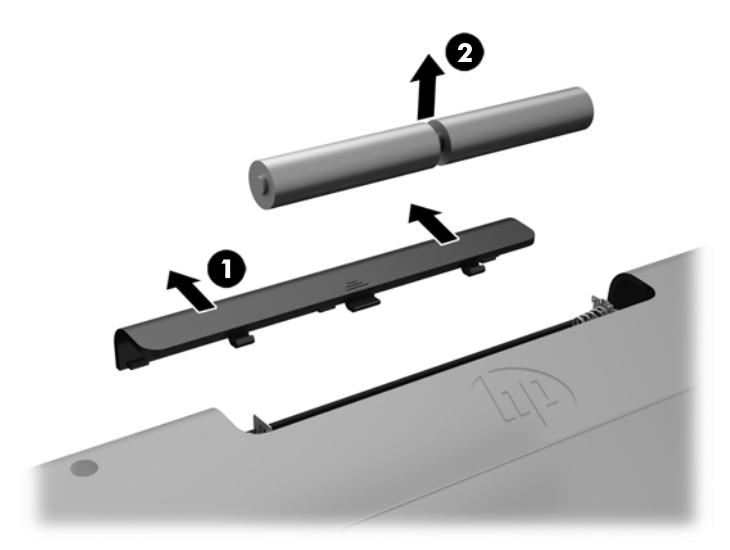

無線マウスの電池を取り外すには、マウスの底面にある電池カバーを取り外し(1)、電池を持ち上げ て電池収納部分から取り出します (2)。

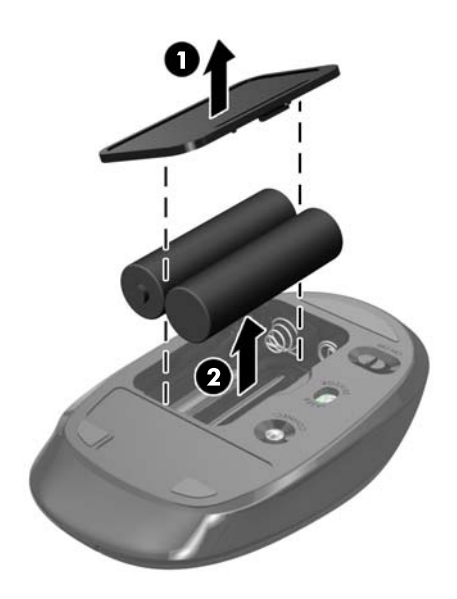

# メモリの取り外しおよび取り付け

お使いのコンピューターは、スモール アウトライン デュアル インライン メモリ モジュール (SODIMM)を装備しています。

#### **SODIMM**

システム ボード上にあるメモリ ソケットには、業界標準の SODIMM を 2 つまで取り付けることができ ます。これらのメモリ ソケットには、少なくとも 1 つの SODIMM が標準装備されています。

#### **SODIMM** の仕様

システムのパフォーマンスを最大まで高めるには、以下の仕様を満たす SODIMM を使用することをお すすめします。

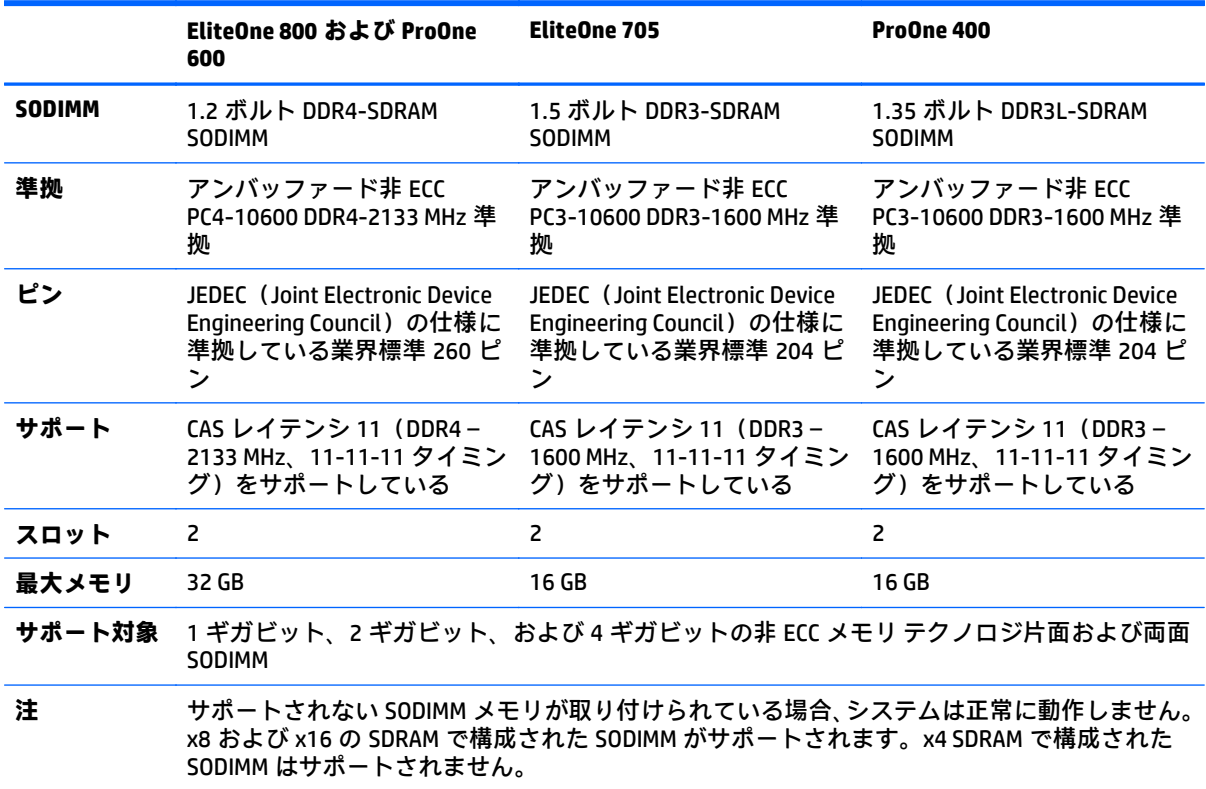

HP では、このコンピューター用のアップグレード メモリを提供しています。サポートされていない 他社のメモリとの互換性の問題を回避するために、HP が提供するメモリを購入することをおすすめし ます。

### **SODIMM** ソケットについて

取り付けられている SODIMM に応じて、システムは自動的にシングル チャネル モード、デュアル チャ ネル モード、またはフレックス モードで動作します。SODIMM チャネルの位置ついては、以下の表を 参照してください。

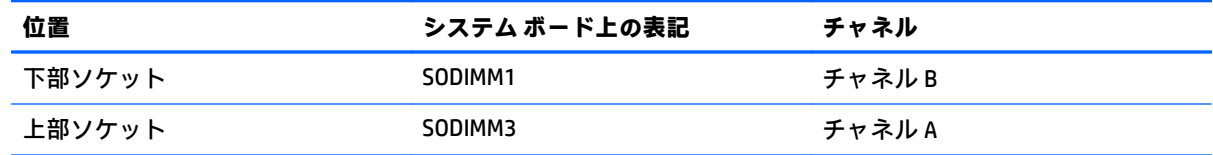

- 1 つのチャネルの SODIMM ソケットにのみ SODIMM が取り付けられている場合、システムはシン グル チャネル モードで動作します。
- チャネル A の SODIMM のメモリ容量とチャネル B の SODIMM のメモリ容量が異なる場合、システ ムはフレックス モードで動作します。フレックス モードでは、最も容量の小さいメモリが取り 付けられているチャネルがデュアル チャネルに割り当てられるメモリの総量を表し、残りはシン グル チャネルに割り当てられます。1 つのチャネルのメモリ容量が他方よりも多い場合は、多い 方をチャネル A に割り当てる必要があります。
- チャネル A の SODIMM の合計メモリ容量とチャネル B の SODIMM の合計メモリ容量が等しい場 合、システムはより高性能なデュアル チャネル モードで動作します。
- どのモードでも、最高動作速度はシステム内で最も動作の遅い SODIMM によって決定されます。

#### **SODIMM** の取り付け

システム ボードには 2 つのメモリ ソケットがあります。メモリ モジュールを着脱するには、以下の 操作を行います。

- **1**. オプティカル ディスクや USB フラッシュ ドライブなどのすべてのリムーバブル メディアをコン ピューターから取り出します。
- **2**. オペレーティング システムを適切な手順でシャットダウンしてコンピューターの電源を切り、外 付けデバイスの電源もすべて切ります。
- **3**. 電源コードを電源コンセントから抜き、コンピューターからすべての外付けデバイスを取り外し ます。
- △ 注意 : メモリ モジュールの取り付けまたは取り外しを行う場合は、 電源コードを抜いて電力が放 電されるまで約 30 秒待機してから作業する必要があります。コンピューターが電源コンセント に接続されている場合、電源が入っているかどうかに関係なく、メモリ モジュールには常に電気 が流れています。電気が流れている状態でメモリ モジュールの着脱を行うと、メモリ モジュー ルまたはシステム ボードを完全に破損するおそれがあります。
- **4**. コンピューターが開かれないように保護しているセキュリティ デバイスをすべて取り外します。
- **5**. コンピューターの前面を下向きにして安定した平らな場所に置きます。パネルおよび画面を傷 やその他の損傷から守るため、下に毛布やタオル等の柔らかい布を敷くことをおすすめします。
- **6**. 背面コネクタ カバーを取り外します。

30 [ページの背面コネクタ](#page-37-0) カバーの取り外しを参照してください。

**7**. コンピューターに接続されているケーブルを取り外します。 29[ページのケーブルの取り外しを](#page-36-0)参照してください。

. スタンドを取り外します。

[ページのスタンドの取り付けおよび取り外しを](#page-27-0)参照してください。

. お使いのコンピューターのモデルが ProOne 400 の場合、マイナスドライバーまたはトルクス ド ライバーを使用して、アクセス パネル内のネジを左に 4 分の 1 回転させてアクセス パネルの固 定を解除します。

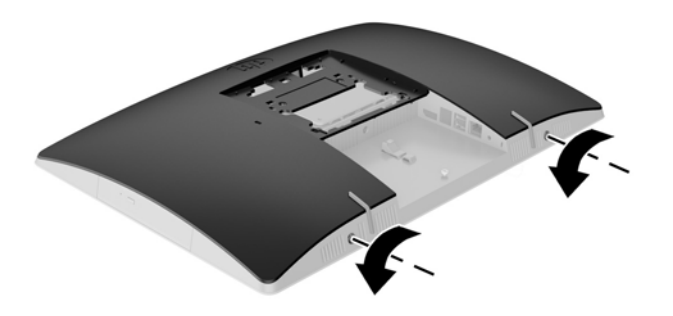

. アクセス パネルのラッチを両側から向かい合うようにスライドさせます(1)。

. アクセス パネルを持ち上げてコンピューターから取り外します(2)。

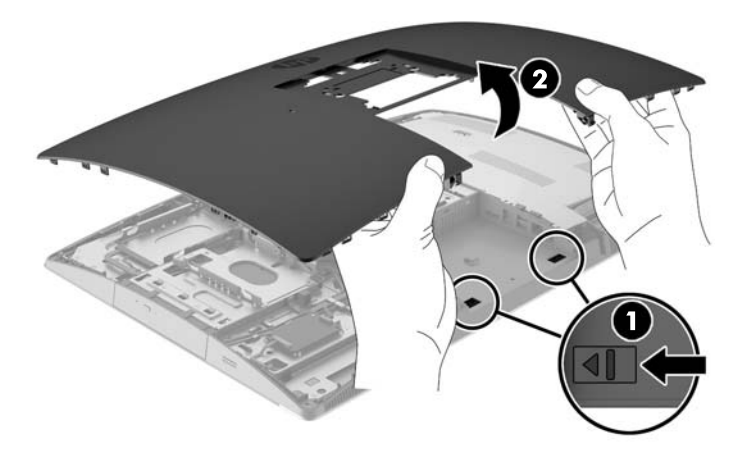

**12**. お使いのコンピューターのモデルが ProOne 400 の場合、電磁干渉(EMI)シールドをシャーシに 固定している 4 つのネジを取り外します。

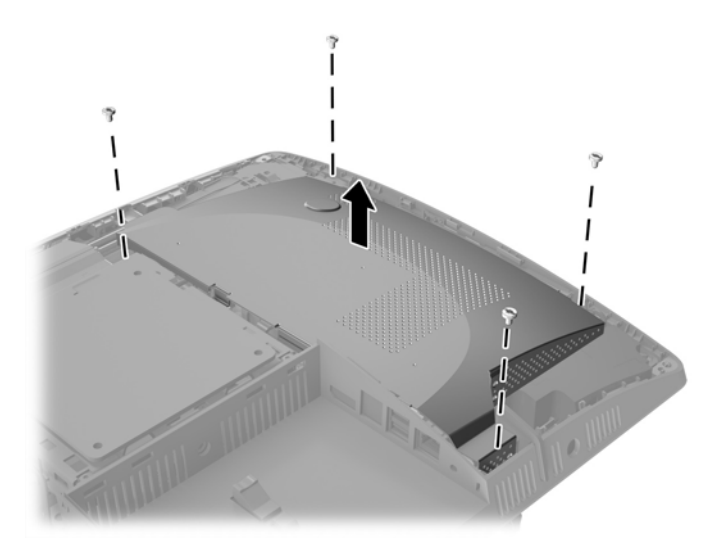

**13**. EMI シールドのラッチをコンピューターの中心方向に押して EMI シールドの固定を解除し(1)、 シールドをコンピューターから取り外します (2)。

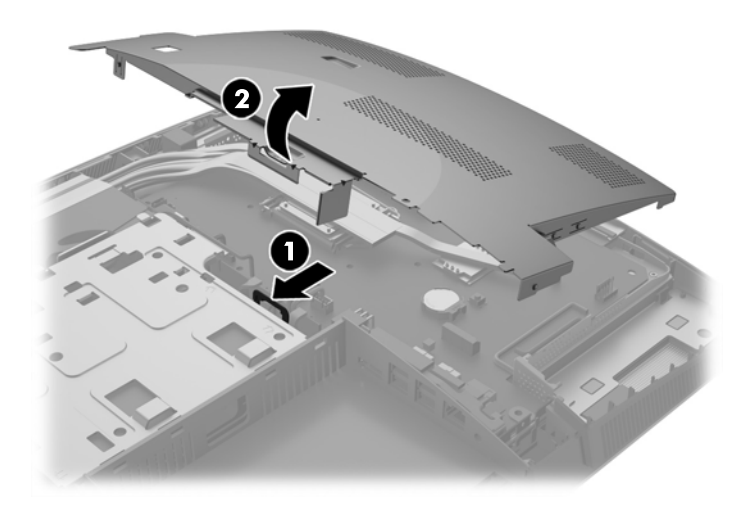

**14**. メモリ モジュールを取り出すには、SODIMM の両側にある 2 つのラッチを外側に引っ張り(1)、 ソケットから SODIMM を引き出します(2)。

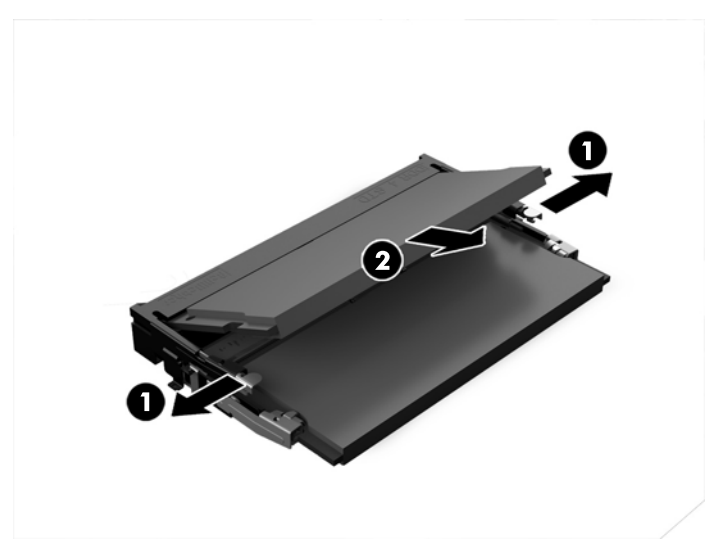

**15**. メモリ モジュールを取り付けるには、SODIMM を約 30°の角度でソケットに差し込み(1)、ラッ チで正しい位置に固定されるまで SODIMM を押し下げます(2)。

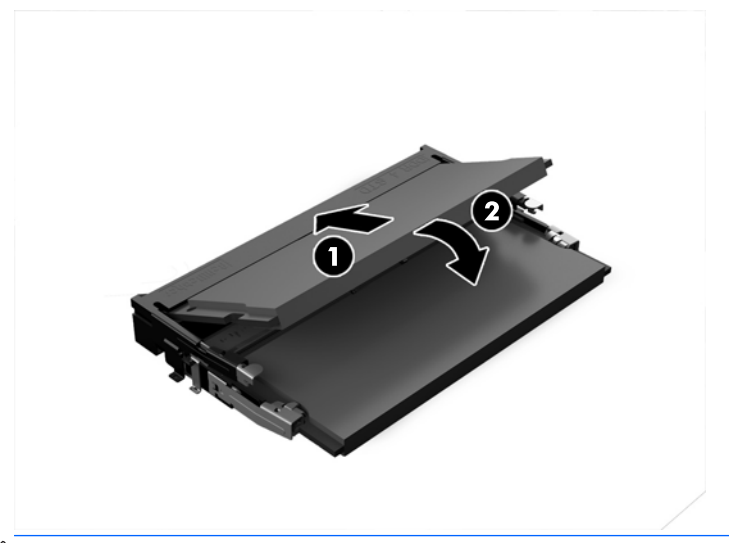

 $\overrightarrow{B}$  注記: メモリ モジュールは、一方向にのみ取り付け可能です。メモリ モジュールのノッチ(切 り込み)をソケットのタブ(凸部)に合わせます。

**16**. EMI シールドの周囲のケーブルは、EMI シールドにはされまれないよう邪魔にならない位置に配 置してください。

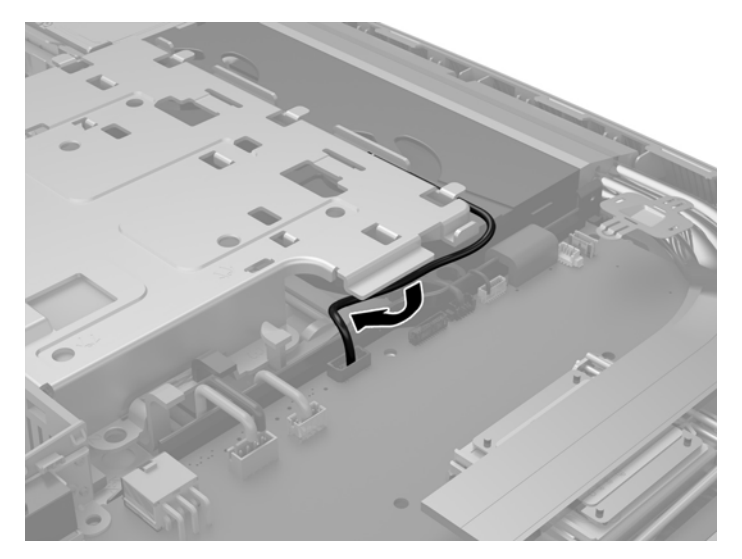

**17**. EMI シールドの右端の 3 つのタブをコンピューターのスロットにはめ込み(1)、ラッチが固定さ れるまでシールドの左側を押し下げます(2)。

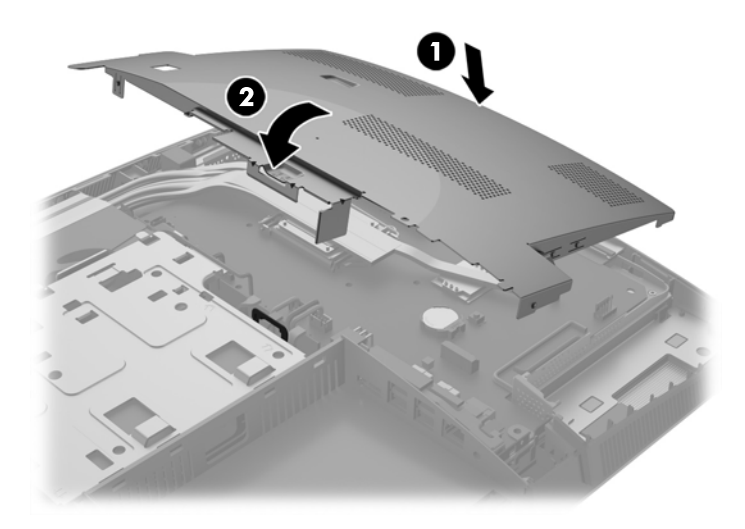

**18**. お使いのコンピューターのモデルが ProOne 400 の場合、EMI シールドをシャーシに固定するため の 4 つのネジを取り付けます。

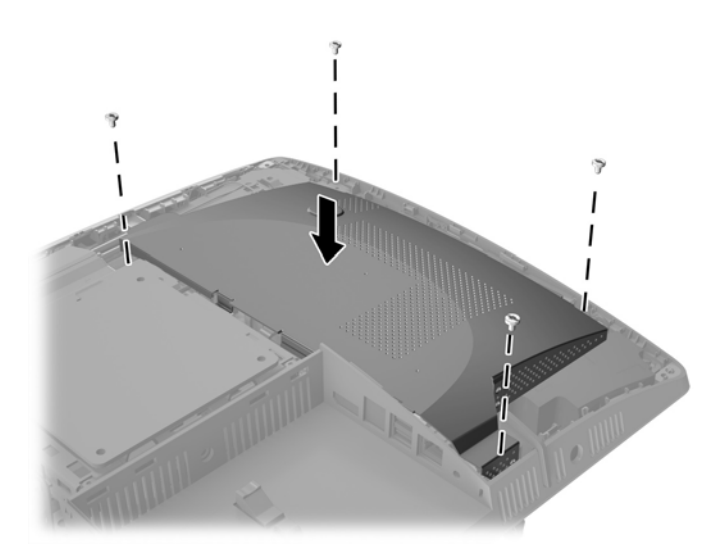

- **19**. アクセス パネルを取り付けなおすために、背面コネクタ コンパートメントのスロットにラッチ を合わせます。アクセス パネルを据え付け(1)、パネルのすべての側面のタブを押し込んでパネ ルを固定します。
- 20. ラッチをコンピューターの側面方向に押し込み、アクセス パネルをロックします (2)。

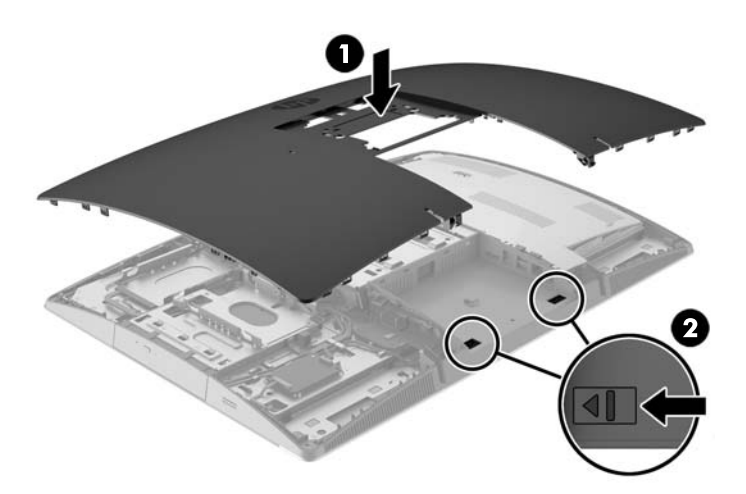

. お使いのコンピューターのモデルが ProOne 400 の場合、マイナスドライバーまたはトルクス ド ライバーを使用して、アクセス パネル内のネジを右に 4 分の 1 回転させてアクセス パネルを固 定します。

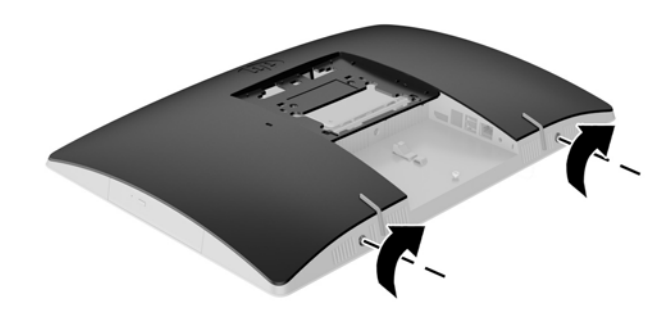

- . スタンドを取り付けます。 [ページのスタンドの取り付けおよび取り外しを](#page-27-0)参照してください。
- . すべてのケーブルをコンピューターに接続します。 [ページのケーブルの接続を](#page-34-0)参照してください。
- . 背面コネクタ カバーを取り付けます。 [ページの背面コネクタ](#page-38-0) カバーの取り付けを参照してください。
- . アクセス パネルを取り外すときに外したセキュリティ デバイスをすべて取り付けなおします。
- . コンピューターを垂直に立てます。
- . 電源プラグを電源コンセントに差し込みます。
- . コンピューターの電源を入れます。コンピューターの電源を入れたときに、増設したメモリが自 動的に認識されます。

## **RTC** 電池の交換

RTC 電池は、システム ボード上のファンの右下にあります。お使いのコンピューターに付属の電池 は、リアルタイム クロックに電力を供給するためのものです。電池は消耗品です。電池を交換すると きは、コンピューターに最初に取り付けられていたものと同等の電池を使用してください。コン ピューターに付属の電池は、3 V のボタン型リチウム電池です。

- △<del>】警告</del>!お使いのコンピューターには、二酸化マンガン リチウム電池が内蔵されています。電池の取り 扱いを誤ると、火災や火傷などの危険があります。けがをすることがないように、以下の点に注意し てください。
	- 電池を充電しないでください。
	- 電池を 60℃ を超える場所に放置しないでください。
	- 電池を分解したり、つぶしたり、ショートさせたり、火中や水に投じたりしないでください。
	- 電池を交換するときは、コンピューターに最初に取り付けられていたものと同等の電池を使用し てください。
- 注意:電池を交換する前に、コンピューターの CMOS 設定のバックアップを作成してください。電池 が取り出されたり交換されたりするときに、CMOS 設定がクリアされます。

静電気の放電によって、コンピューターやオプションの電子部品が破損することがあります。作業を 始める前に、アース(接地)された金属面に触れるなどして、身体にたまった静電気を放電してくだ さい。

注記:リチウム電池の寿命は、コンピューターを電源コンセントに接続することで延長できます。リ チウム電池は、コンピューターが外部電源に接続されていない場合にのみ使用されます。

HP では、使用済みの電子機器や HP 製インク カートリッジのリサイクルを推奨しています。日本での リサイクル プログラムについて詳しくは、<http://www.hp.com/jp/hardwarerecycle/> を参照してくださ い。日本以外の国や地域の HP でのリサイクル プログラムについて詳しくは、[http://www.hp.com/](http://www.hp.com/recycle/) [recycle/](http://www.hp.com/recycle/) (英語サイト)を参照してください。

- **1**. オプティカル ディスクや USB フラッシュ ドライブなどのすべてのリムーバブル メディアをコン ピューターから取り出します。
- **2**. オペレーティング システムを適切な手順でシャットダウンしてコンピューターを切り、外付けデ バイスの電源もすべて切ります。
- **3**. 電源コードを電源コンセントから抜き、コンピューターからすべての外付けデバイスを取り外し ます。
- **4**. コンピューターが開かれないように保護しているセキュリティ デバイスをすべて取り外します。
- **5**. コンピューターの前面を下向きにして安定した平らな場所に置きます。パネルおよび画面を傷 やその他の損傷から守るため、下に毛布やタオル等の柔らかい布を敷くことをおすすめします。
- **6**. 背面コネクタ カバーを取り外します。 30 [ページの背面コネクタ](#page-37-0) カバーの取り外しを参照してください。
- **7**. コンピューターに接続されているケーブルを取り外します。 29 [ページのケーブルの取り外しを](#page-36-0)参照してください。
- **8**. スタンドを取り外します。 20 [ページのスタンドの取り付けおよび取り外しを](#page-27-0)参照してください。

**9**. お使いのコンピューターのモデルが ProOne 400 の場合、マイナスドライバーまたはトルクス ド ライバーを使用して、アクセス パネル内のネジを左に 4 分の 1 回転させてアクセス パネルの固 定を解除します。

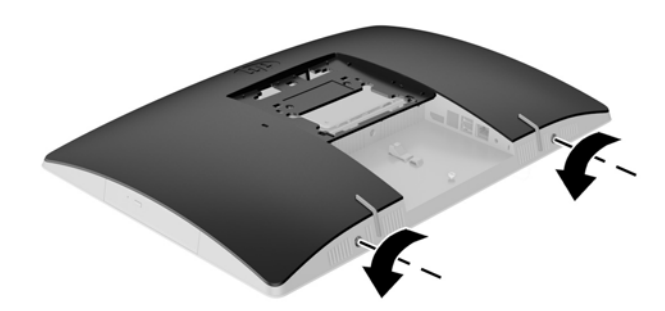

- **10**. アクセス パネルのラッチを両側から向かい合うようにスライドさせます(1)。
- **11.** アクセス パネルを持ち上げてコンピューターから取り外します (2)。

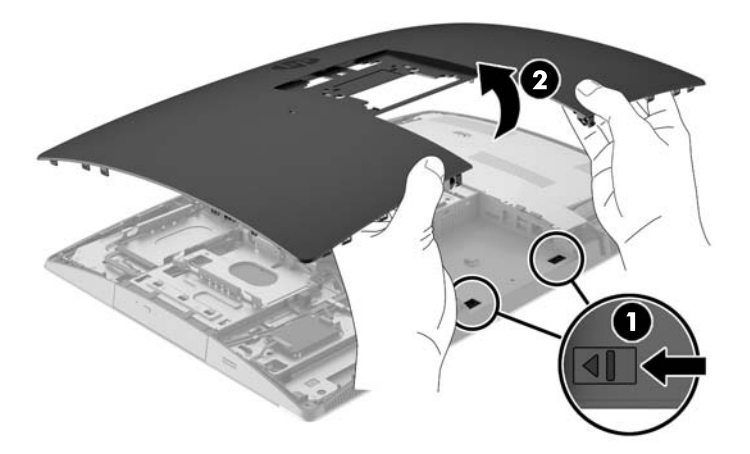

. お使いのコンピューターのモデルが ProOne 400 の場合、EMI シールドをシャーシに固定している つのネジを取り外します。

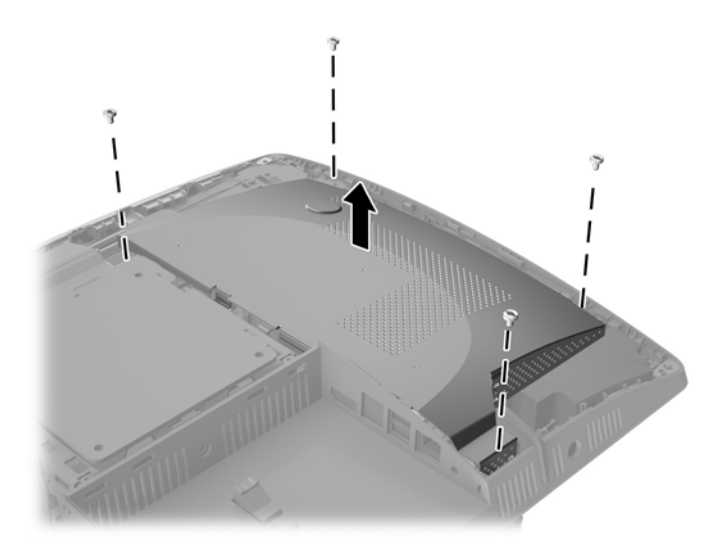

. EMI シールドのラッチをコンピューターの中心方向に押して EMI シールドの固定を解除し(1)、 シールドをコンピューターから取り外します (2)。

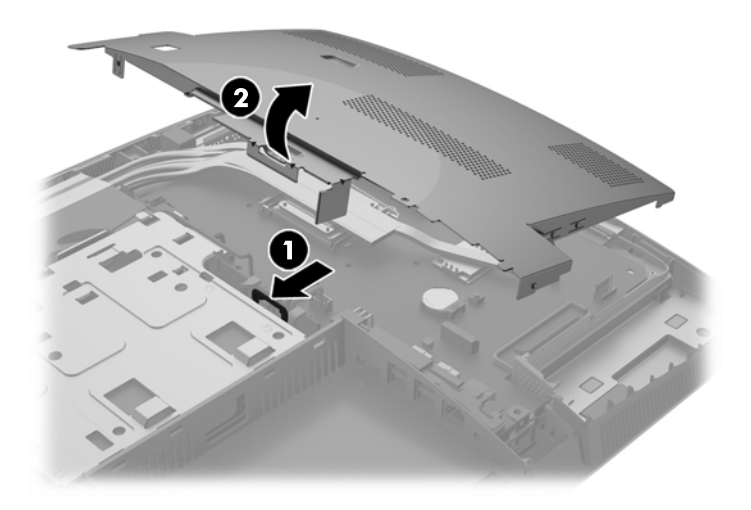

. 電池をホルダーから取り出すために、電池の一方の端の上にある留め金を押し上げます。電池が 持ち上がったら、ホルダーから取り出します(1)。

**15**. 新しい電池を装着するには、交換する電池を、[+]と書かれている面を上にしてホルダーにスラ イドさせて装着します。電池の一方の端が留め具の下に収まるまで、もう一方の端を押し下げま す(2)。

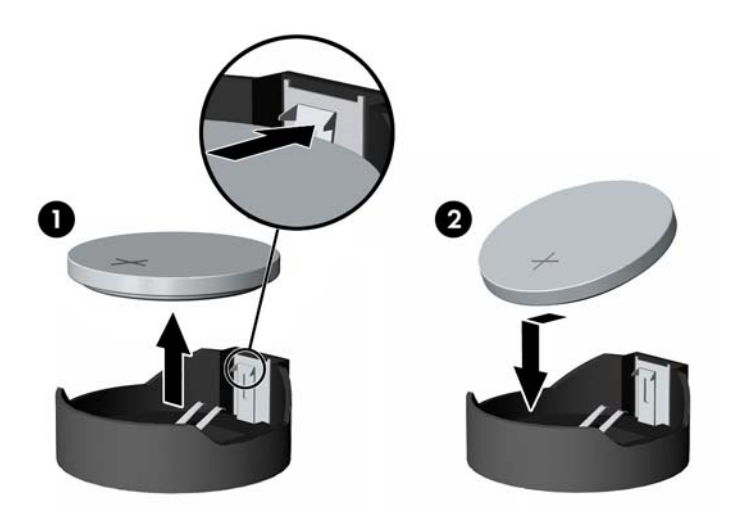

**16**. EMI シールドの周囲のケーブルは、EMI シールドにはされまれないよう邪魔にならない位置に配 置してください。

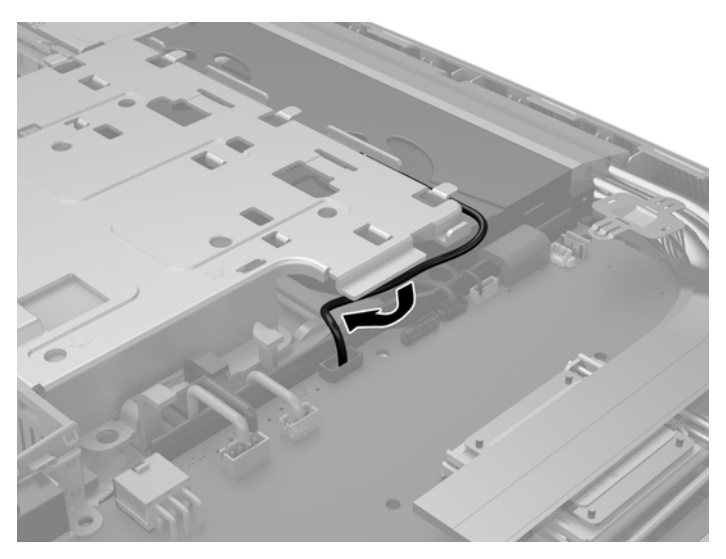

**17**. EMI シールドの右端の 3 つのタブをコンピューターのスロットにはめ込み(1)、ラッチが固定さ れるまでシールドの左側を押し下げます(2)。

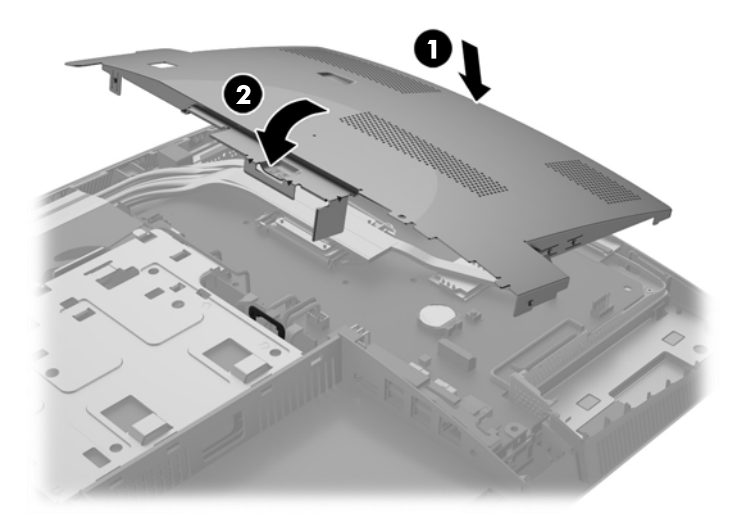

**18**. お使いのコンピューターのモデルが ProOne 400 の場合、EMI シールドをシャーシに固定するため の 4 つのネジを取り付けます。

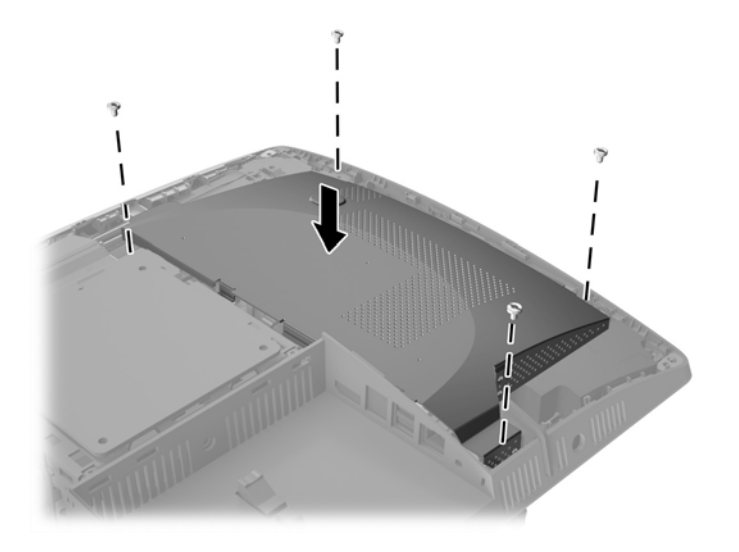

**19**. アクセス パネルを取り付けなおすために、背面コネクタ コンパートメントのスロットにラッチ を合わせます。アクセス パネルを据え付け(1)、パネルのすべての側面のタブを押し込んでパネ ルを固定します。

20. ラッチをコンピューターの側面方向に押し込み、アクセス パネルをロックします (2)。

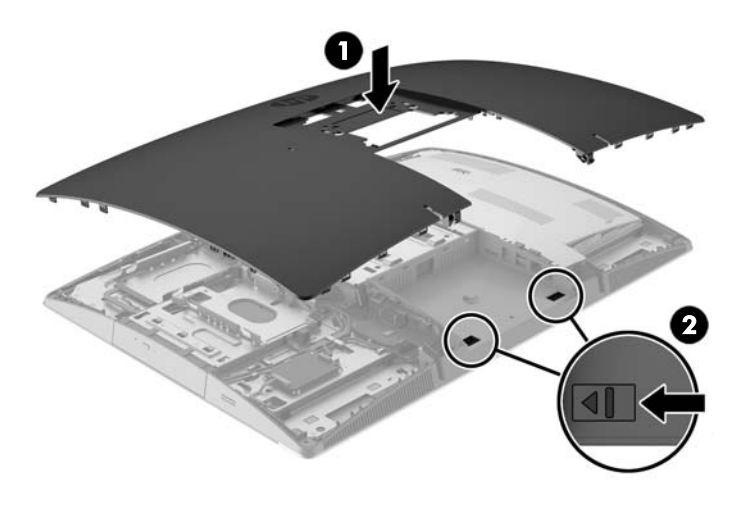

. お使いのコンピューターのモデルが ProOne 400 の場合、マイナスドライバーまたはトルクス ド ライバーを使用して、アクセス パネル内のネジを右に 4 分の 1 回転させてアクセス パネルを固 定します。

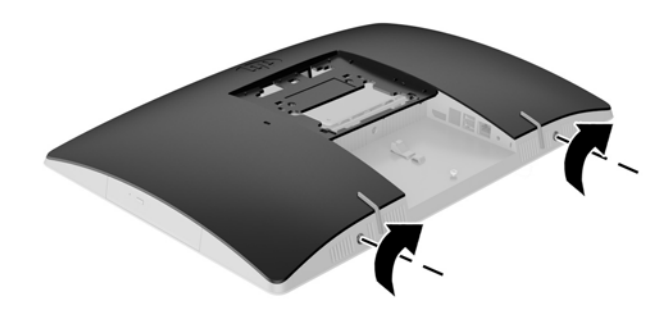

- . スタンドを取り付けます。 [ページのスタンドの取り付けおよび取り外しを](#page-27-0)参照してください。
- . すべてのケーブルをコンピューターに接続します。 [ページのケーブルの接続を](#page-34-0)参照してください。
- . 背面コネクタ カバーを取り付けます。 [ページの背面コネクタ](#page-38-0) カバーの取り付けを参照してください。
- . アクセス パネルを取り外すときに外したセキュリティ デバイスをすべて取り付けなおします。
- . コンピューターを垂直に立てます。
- . 電源プラグを電源コンセントに差し込みます。
- **28**. コンピューターの電源を入れます。
- 29. 「コンピューター セットアップ (F10) ユーティリティ]を使用して、日付と時刻、パスワード、 およびその他の必要なシステム セットアップを設定しなおします。

### ドライブの交換

#### ハードディスク ドライブの交換

ハードディスク ドライブは、コンピューターの左側にあります。

2.5 インチのメイン ハードディスク ドライブがコンピューターに 1 つ取り付けられています。一部 のモデルでは、2.5 インチのセカンダリ ハードディスク ドライブがオプティカル ディスク ドライブの 上部に取り付けられています。

#### **2.5** インチ ハードディスク ドライブの取り外し

- **1**. オプティカル ディスクや USB フラッシュ ドライブなどのすべてのリムーバブル メディアをコン ピューターから取り出します。
- **2**. オペレーティング システムを適切な手順でシャットダウンしてコンピューターの電源を切り、外 付けデバイスの電源もすべて切ります。
- **3**. 電源コードを電源コンセントから抜き、コンピューターからすべての外付けデバイスを取り外し ます。
- △ 注意:システムが電源コンセントに接続されている場合、電源が入っているかどうかに関係な く、システム ボードには常に電気が流れています。感電やコンピューターの内部部品の損傷を防 ぐため、必ず電源コードを抜いてください。
- **4**. コンピューターの前面を下向きにして安定した平らな場所に置きます。パネルおよび画面を傷 やその他の損傷から守るため、下に毛布やタオル等の柔らかい布を敷くことをおすすめします。
- **5**. コンピューターが開かれないように保護しているセキュリティ デバイスをすべて取り外します。
- **6**. 背面コネクタ カバーを取り外します。 30[ページの背面コネクタ](#page-37-0)カバーの取り外しを参照してください。
- **7**. コンピューターに接続されているケーブルを取り外します。 29 [ページのケーブルの取り外しを](#page-36-0)参照してください。
- **8**. スタンドを取り外します。 20 [ページのスタンドの取り付けおよび取り外しを](#page-27-0)参照してください。

**9**. お使いのコンピューターのモデルが ProOne 400 の場合、マイナスドライバーまたはトルクス ド ライバーを使用して、アクセス パネル内のネジを左に 4 分の 1 回転させてアクセス パネルの固 定を解除します。

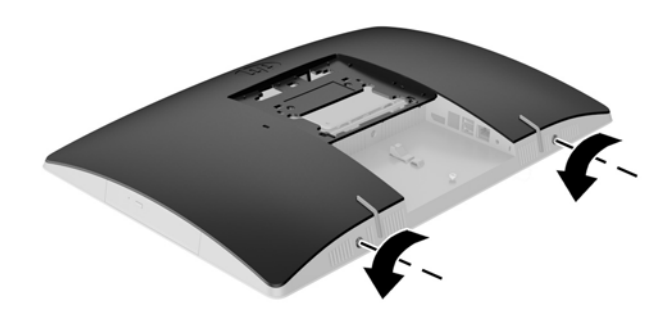

- **10**. アクセス パネルのラッチを両側から向かい合うようにスライドさせます(1)。
- **11.** アクセス パネルを持ち上げてコンピューターから取り外します (2)。

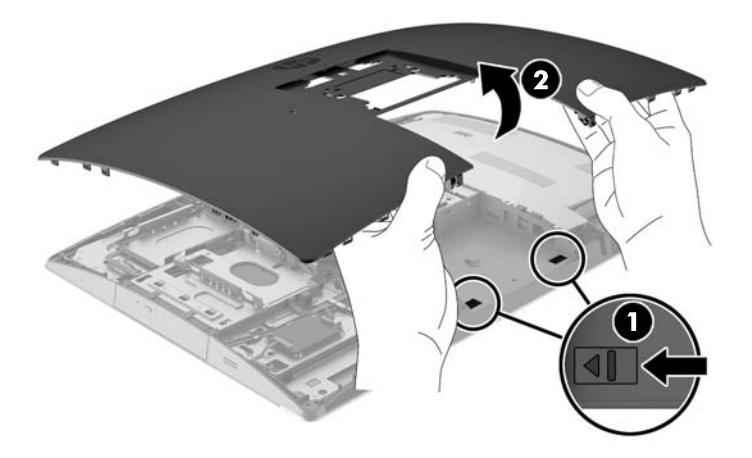

- **12**. ハードディスク ドライブから電源ケーブルおよびデータ ケーブルを取り外します。
- **13**. ハードディスク ドライブのケージ ラッチを 2.5 インチ ハードディスク ドライブから離す方向に 引き、ドライブの固定を解除します (1)。

**14**. ハードディスク ドライブをラッチの方向にスライドさせ、ハードディスク ドライブをドライブ ケージから持ち上げます(2)。

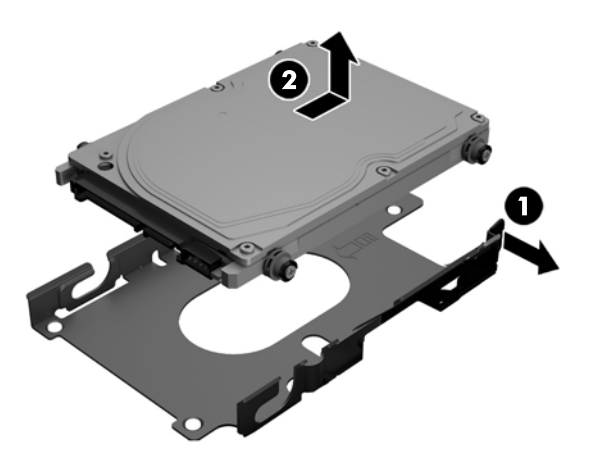

**15**. 2.5 インチ ハードディスク ドライブから 4 本の取り付けネジを外します。交換用ドライブを取 り付けるために使用する青色の耐振動用ゴムが、ネジに付いていることを確認してください。

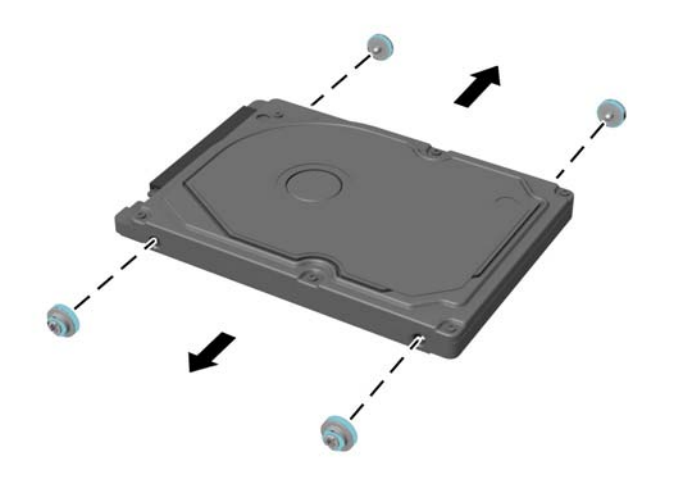

ハードディスク ドライブを取り付ける方法について詳しくは、59 ページの 2.5 インチ [ハードディス](#page-66-0) ク [ドライブの取り付け](#page-66-0)を参照してください。

#### <span id="page-66-0"></span>**2.5** インチ ハードディスク ドライブの取り付け

**1**. 耐振動用ゴムが付いた 4 つの取り付けネジを 2.5 インチのハードディスク ドライブに取り付け ます。

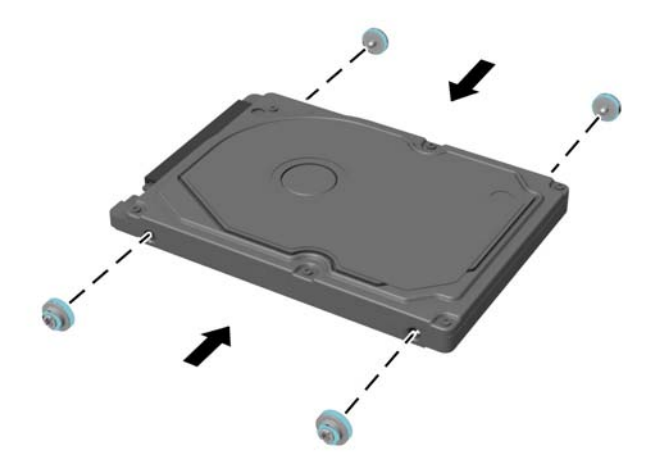

- **2**. ドライブ ケージの横にある電源ケーブルおよびデータ ケーブルにコネクタが向き合うように、 2.5 インチ ドライブをドライブ ケージの上に置きます。
- **3**. 2.5 インチのハードディスク ドライブをドライブ ケージに入れ、ケーブル方向にスライドさせて 正しい位置に固定します。

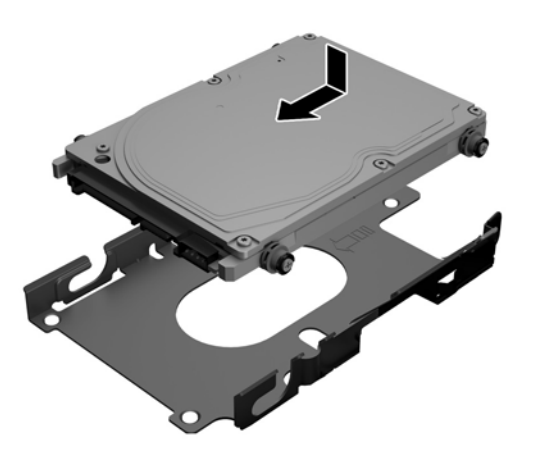

- **4**. 電源ケーブルおよびデータ ケーブルをハードディスク ドライブに接続します。
- **5**. アクセス パネルを取り付けなおすために、背面コネクタ コンパートメントのスロットにラッチ を合わせます。アクセス パネルを据え付け(1)、パネルのすべての側面のタブを押し込んでパネ ルを固定します。

. ラッチをコンピューターの側面方向に押し込み、アクセス パネルをロックします(2)。

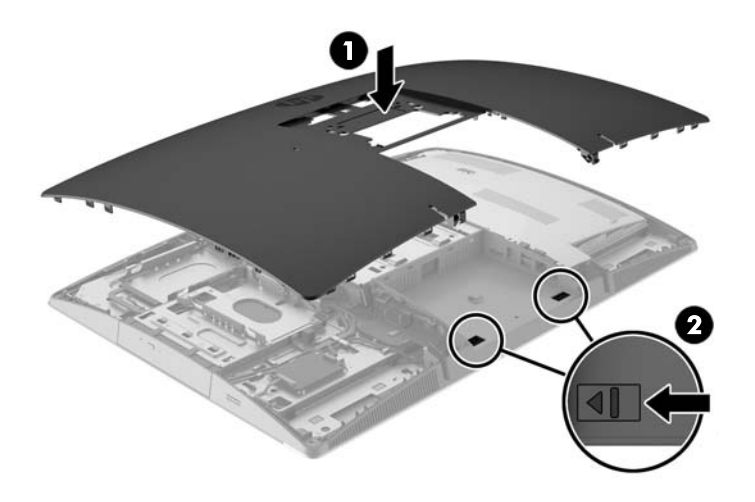

. お使いのコンピューターのモデルが ProOne 400 の場合、マイナスドライバーまたはトルクス ド ライバーを使用して、アクセス パネル内のネジを右に 4 分の 1 回転させてアクセス パネルを固 定します。

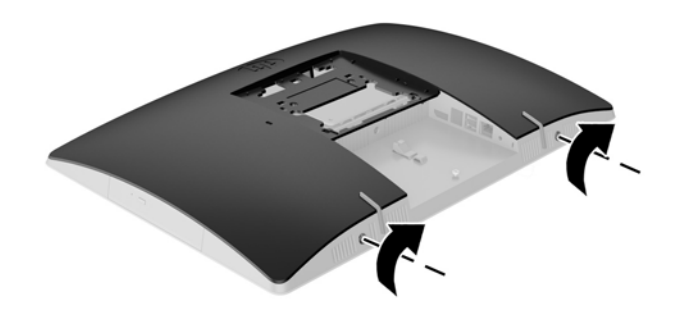

- . スタンドを取り付けます。 [ページのスタンドの取り付けおよび取り外しを](#page-27-0)参照してください。
- . すべてのケーブルをコンピューターに接続します。 [ページのケーブルの接続を](#page-34-0)参照してください。
- . 背面コネクタ カバーを取り付けます。

[ページの背面コネクタ](#page-38-0) カバーの取り付けを参照してください。

- . アクセス パネルを取り外すときに外したセキュリティ デバイスをすべて取り付けなおします。
- . コンピューターを垂直に立てます。
- **13**. 電源プラグを電源コンセントに差し込みます。
- **14**. コンピューターの電源を入れます。

#### オプティカル ディスク ドライブの交換

オプティカル ドライブは、コンピューターの背面から見て左側にあるハードディスク ドライブの上に あります。

- **1**. オプティカル ディスクや USB フラッシュ ドライブなどのすべてのリムーバブル メディアをコン ピューターから取り出します。
- **2**. オペレーティング システムを適切な手順でシャットダウンしてコンピューターの電源を切り、外 付けデバイスの電源もすべて切ります。
- **3**. 電源コードを電源コンセントから抜き、コンピューターからすべての外付けデバイスを取り外し ます。
- △ 注意:システムが電源コンセントに接続されている場合、電源が入っているかどうかに関係な く、システム ボードには常に電気が流れています。感電やコンピューターの内部部品の損傷を防 ぐため、必ず電源コードを抜いてください。
- **4**. コンピューターが開かれないように保護しているセキュリティ デバイスをすべて取り外します。
- **5**. コンピューターの前面を下向きにして安定した平らな場所に置きます。パネルおよび画面を傷 やその他の損傷から守るため、下に毛布やタオル等の柔らかい布を敷くことをおすすめします。
- **6**. 背面コネクタ カバーを取り外します。

30 [ページの背面コネクタ](#page-37-0) カバーの取り外しを参照してください。

- **7**. コンピューターに接続されているケーブルを取り外します。 29 [ページのケーブルの取り外しを](#page-36-0)参照してください。
- **8**. スタンドを取り外します。

20 [ページのスタンドの取り付けおよび取り外しを](#page-27-0)参照してください。

**9**. お使いのコンピューターのモデルが ProOne 400 の場合、マイナスドライバーまたはトルクス ド ライバーを使用して、アクセス パネル内のネジを左に 4 分の 1 回転させてアクセス パネルの固 定を解除します。

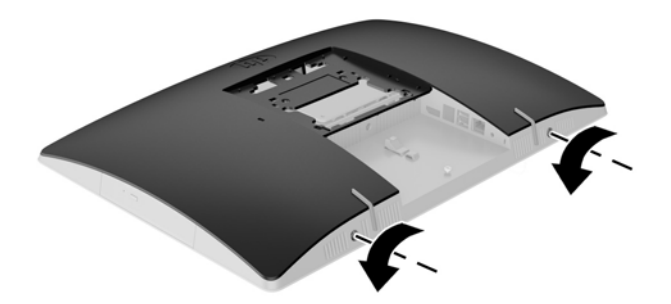

. アクセス パネルのラッチを両側から向かい合うようにスライドさせます(1)。

. アクセス パネルを持ち上げてコンピューターから取り外します(2)。

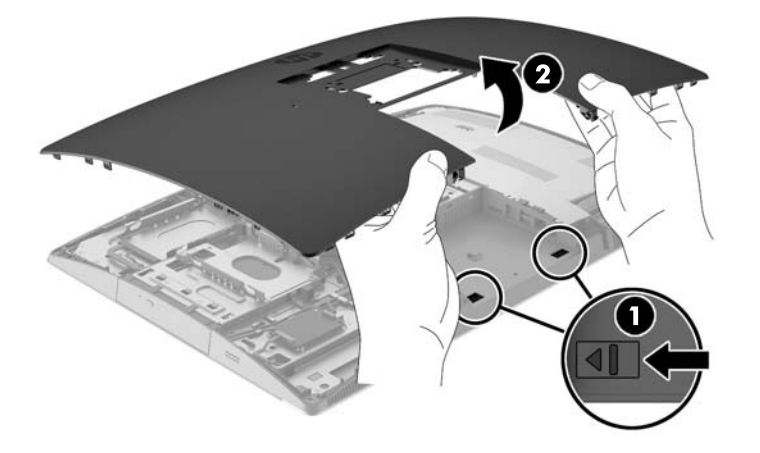

. タブを押したまま(1)、オプティカル ディスク ドライブのエンクロージャの背面にあるラッチ を押し(2)、ドライブを外にスライドさせてシャーシから取り出します(3)。

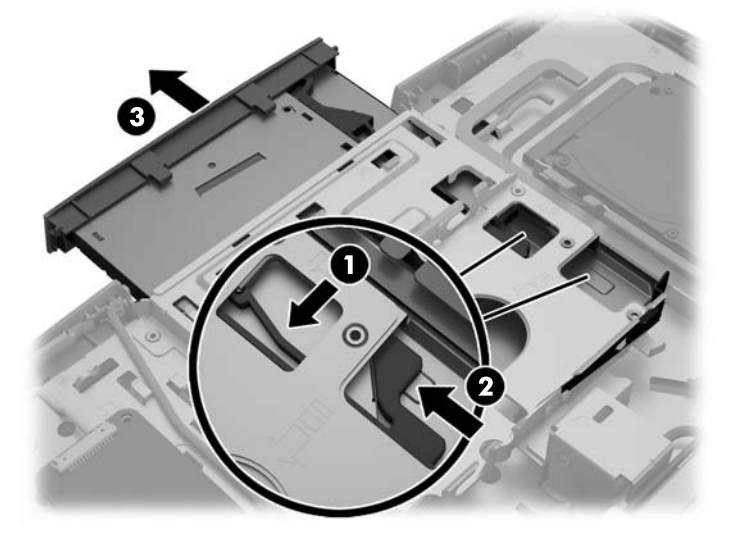

. ラッチをオプティカル ディスク ドライブから引き抜きます。

**14**. ラッチの 3 つのピンと新しいオプティカル ディスク ドライブの穴の位置を合わせ、ラッチを新 しいドライブにしっかりと押し込みます。

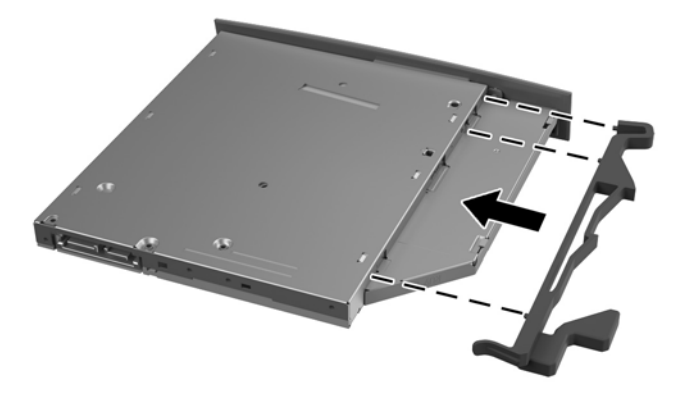

- $\overline{{\mathbb B}^2}$  注記 : 元のオプティカル ディスク ドライブから取り外したラッチを再利用する必要があります。
- **15**. 新しいオプティカル ディスク ドライブとコンピューター側面の開口部の位置を合わせます。ド ライブが正しい位置に固定されるまで、ドライブをしっかりと押し込みます。
- $\stackrel{\leftrightarrow}{\cancel{\Box}}$ 注記:オプティカル ディスク ドライブは、一方向にのみ取り付け可能です。

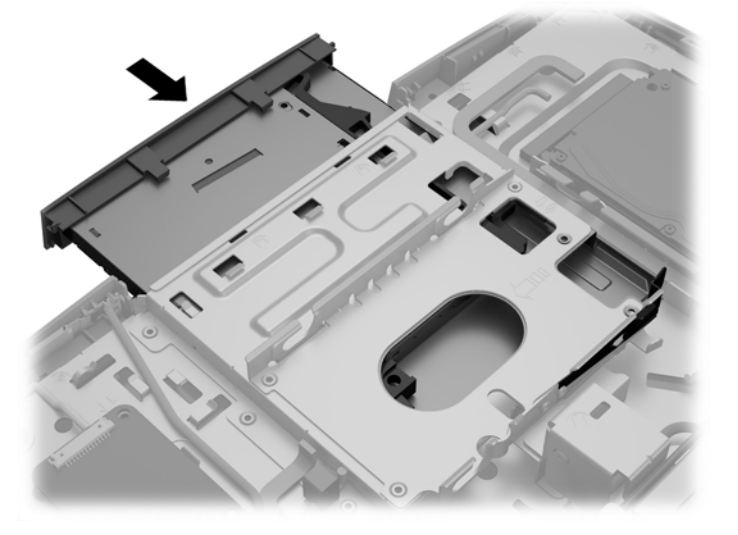

**16**. アクセス パネルを取り付けなおすために、背面コネクタ コンパートメントのスロットにラッチ を合わせます。アクセス パネルを据え付け(1)、パネルのすべての側面のタブを押し込んでパネ ルを固定します。

. ラッチをコンピューターの側面方向に押し込み、アクセス パネルをロックします(2)。

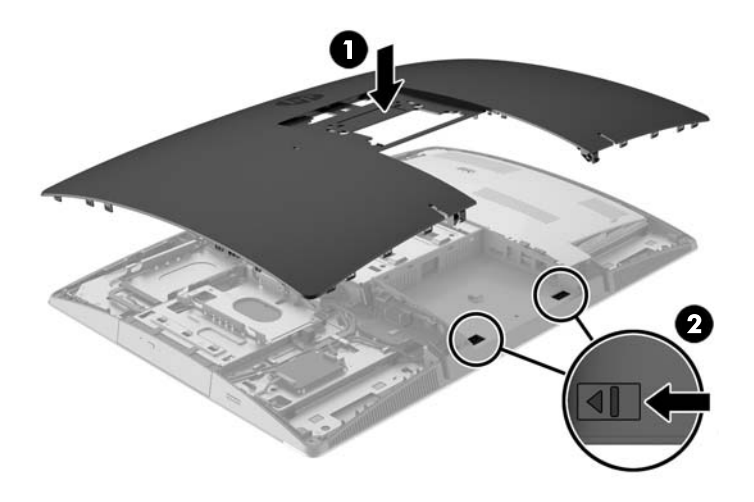

. お使いのコンピューターのモデルが ProOne 400 の場合、マイナスドライバーまたはトルクス ド ライバーを使用して、アクセス パネル内のネジを右に 4 分の 1 回転させてアクセス パネルを固 定します。

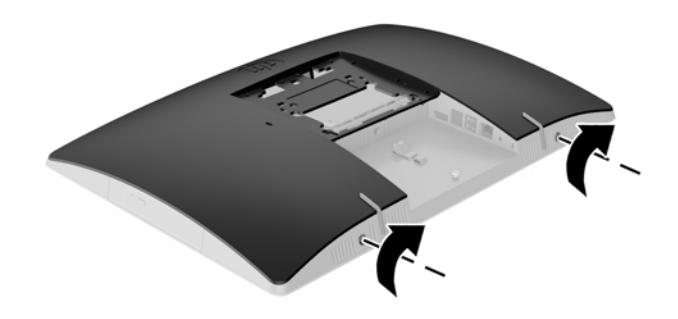

- . スタンドを取り付けます。 [ページのスタンドの取り付けおよび取り外しを](#page-27-0)参照してください。
- . すべてのケーブルをコンピューターに接続します。 [ページのケーブルの接続を](#page-34-0)参照してください。
- . 背面コネクタ カバーを取り付けます。 [ページの背面コネクタ](#page-38-0) カバーの取り付けを参照してください。
- . アクセス パネルを取り外すときに外したセキュリティ デバイスをすべて取り付けなおします。
- . コンピューターを垂直に立てます。
- . 電源プラグを電源コンセントに差し込みます。
- . コンピューターの電源を入れます。

# <span id="page-73-0"></span>**A** 静電気対策

人間の指などの導電体からの静電気の放電によって、システム ボードなど静電気に弱いデバイスが損 傷する可能性があります。このような損傷によって、デバイスの耐用年数が短くなることがありま す。

# 静電気による損傷の防止

静電気による損傷を防ぐには、以下のことを守ってください。

- 運搬時や保管時は、静電気防止用のケースに入れ、手で直接触れることは避けます。
- 静電気に弱い部品は、静電気防止措置のなされている作業台に置くまでは、専用のケースに入れ たままにしておきます。
- 部品をケースから取り出す前に、まずケースごとアース(接地)されている面に置きます。
- ピン、リード線、および回路には触れないようにします。
- 静電気に弱い部品に触れるときには、常に自分の身体に対して適切なアースを行います。

## アース(接地)の方法

アースにはいくつかの方法があります。静電気に弱い部品を取り扱うときには、以下のうち 1 つ以上 の方法でアースを行ってください。

- すでにアースされているコンピューターのシャーシにアース バンドをつなぎます。アース バン ドは柔軟な帯状のもので、アース コード内の抵抗は、1 MΩ±10%です。アースを正しく行うため に、アース バンドは肌に密着させてください。
- 立って作業する場合には、かかとやつま先にアース バンドを付けます。 導電性または静電気拡散 性の床の場合には、両足にアース バンドを付けます。
- 磁気を帯びていない作業用具を使用します。
- 折りたたみ式の静電気防止マットが付いた、携帯式の作業用具もあります。

上記のような、適切にアースを行うための器具がない場合は、HP のサポート窓口にお問い合わせくだ さい。

 $\widetilde{\mathbb{B}}$  注記:静電気について詳しくは、HP のサポート窓口にお問い合わせください。

# <span id="page-74-0"></span>**B** コンピューター操作のガイドラインおよ び手入れと運搬時の注意

# コンピューター操作のガイドラインおよび手入れに関する注 意

コンピューターのセットアップや手入れを適切に行えるよう、以下のことを守ってください。

- 湿度の高い所や、直射日光の当たる場所、または極端に温度が高い場所や低い場所には置かない でください。
- コンピューターは、安定した平らな場所に設置してください。また、通気が確保されるよう、コ ンピューターの通気孔のある面に、少なくとも 10.2 cm の空間を確保してください。
- 内部への通気が悪くなるので、絶対にコンピューターの通気孔をふさがないでください。
- コンピューターのアクセス パネルを取り外したまま使用しないでください。
- コンピューターが複数ある場合は、互いの排気や熱の影響を受けない場所にそれぞれ設置してく ださい。
- コンピューターを別のエンクロージャに入れて操作する場合、吸気孔および排気孔がエンクロー ジャに装備されている必要があります。また、この場合にも上記のガイドラインを守ってくださ い。
- コンピューター本体やキーボードに液体をこぼさないでください。
- 通気孔は、絶対にふさがないでください。
- スリープ状態を含む、オペレーティング システムやその他のソフトウェアの電源管理機能をイン ストールまたは有効にしてください。
- コンピューターを清掃するときは、以下の作業を行う前に、コンピューターの電源を切って電源 コードを抜き取ってください。
	- コンピューターやモニターの外側、およびキーボードの表面が汚れたら、水で軽く湿らせた 柔らかい布で汚れを落とした後、糸くずの出ない柔かい布で拭いて乾かしてください。洗剤 などを使用すると、変色や変質の原因となります。
	- ベンゼン、シンナーなどの揮発性の溶剤など、石油系の物質を含むクリーナーを画面やキャ ビネットの清掃に使用しないでください。これらの化学物質を使用すると、コンピューター が損傷するおそれがあります。
	- 画面は、清潔で柔らかい、静電気防止加工のされた布で拭いてください。汚れが落ちにくい 場合は、水とイソプロピル アルコールを 50:50 に混合した溶液を使用します。布にクリー ナーをスプレーし、湿らせた布を使用して画面をそっと拭きます。決して、クリーナーを画 面に直接吹きかけないでください。クリーナーがベゼル裏側に入ってしまい、電子部品が損 傷するおそれがあります。
	- コンピューターの通気孔やモニター上部の通気孔は、ときどき掃除してください。糸くずや ほこりなどの異物によって通気孔がふさがれると、内部への通気が悪くなり、故障の原因と なります。

# <span id="page-75-0"></span>オプティカル ディスク ドライブの使用上の注意

オプティカル ドライブの操作や手入れは、以下の項目に注意して行ってください。

- 操作中はドライブを動かさないでください。データ読み取り中にドライブを動かすと誤動作す ることがあります。
- 急に温度が変化するとドライブ内に結露することがあるので気をつけてください。ドライブの 電源が入っているときに急な温度変化があった場合は、1 時間以上待ってから電源を切ってくだ さい。すぐに操作すると、誤動作が起きることがあります。
- ドライブは高温多湿、直射日光が当たる場所、または機械の振動がある所には置かないでくださ い。

△ 注意:ドライブの中に異物や液体が入ってしまった場合は、直ちにコンピューターの電源を切り、電 源コードを電源コンセントから抜いて、HP のサポート窓口に点検を依頼してください。

## 運搬時の注意

コンピューターを運搬する場合は、以下のことを守ってください。

- **1**. ハードディスク ドライブ内のファイルをオプティカル メディアまたは外付け USB ドライブに バックアップします。バックアップをとったメディアは、保管中または運搬中に、電気や磁気の 影響を受けないように注意します。
- $\widetilde{\mathbb{B}}$  注記:ハードディスク ドライブは、システムの電源が切れると自動的にロックされます。
- **2**. すべてのリムーバブル メディアを取り出して保管します。
- **3**. コンピューターと外部装置の電源を切ります。
- **4**. 電源コンセントから電源コードを抜き取り、次にコンピューターからも抜き取ります。
- **5**. 外付けデバイスの電源コードを電源コンセントから抜いてから、外付けデバイスからも抜き取り ます。

 $\overline{\mathbb{B}}$  注記:すべてのボードがスロットにしっかりとはめ込まれていることを確認します。

**6**. お買い上げのときにコンピューターが入っていた箱か、同等の箱に保護材を十分に詰め、コン ピューターとキーボードやマウスなどの外部システム装置を入れて梱包します。

# <span id="page-76-0"></span>**C** ユーザー サポート

HP は、単体で、または適切な補助ツールや支援技術と組み合わせることにより、お身体の不自由な方 にもお使いいただけるような製品やサービスを設計、製造、販売しています。

# サポートされている支援技術

HP 製品は、さまざまなオペレーティング システム支援技術に対応しており、また、その他の支援技 術と組み合わせて機能するようにも設定できます。支援機能に関してより詳しい情報を確認するに は、お使いのデバイスの検索機能を使用してください。

 $\overline{\mathbb{B}}$  注記:特定の支援技術製品について詳しくは、その製品のサポート窓口にお問い合わせください。

# **HP** のサポート窓口へのお問い合わせ

このユーザー ガイドで提供されている情報で問題に対処できない場合は、以下の Web サイト、また は日本向けの日本語モデル製品に付属の『サービスおよびサポートを受けるには』に記載されている HP のサポート窓口にお問い合わせください。日本でのサポートについては、[http://www.hp.com/jp/](http://www.hp.com/jp/contact/) [contact/](http://www.hp.com/jp/contact/) を参照してください。日本以外の国や地域でのサポートについては、[http://welcome.hp.com/](http://welcome.hp.com/country/us/en/wwcontact_us.html) [country/us/en/wwcontact\\_us.html](http://welcome.hp.com/country/us/en/wwcontact_us.html) (英語サイト)から該当する国や地域、または言語を選択してくだ さい。

# 索引

#### 記号**/**数字 400 [14](#page-21-0) 前面の各部 [14](#page-21-0) 側面の各部 [15](#page-22-0) 内部部品 [17](#page-24-0) 背面の各部 [16](#page-23-0) 600 [10](#page-17-0) 前面の各部 [10](#page-17-0) 側面の各部 [11](#page-18-0) 内部部品 [13](#page-20-0) 背面の各部 [12](#page-19-0) 705 [6](#page-13-0) 前面の各部 [6](#page-13-0) 側面の各部 [7](#page-14-0) 内部部品 [9](#page-16-0) 背面の各部 [8](#page-15-0) 800 [2](#page-9-0) 前面の各部 [2](#page-9-0) 側面の各部 [3](#page-10-0) 内部部品 [5](#page-12-0) 背面の各部 [4](#page-11-0)

### **D**

DisplayPort ビデオ アダプター、接 続 [28](#page-35-0)

#### **E**

EliteOne 705 [6](#page-13-0) 前面の各部 [6](#page-13-0) 側面の各部 [7](#page-14-0) 内部部品 [9](#page-16-0) 背面の各部 [8](#page-15-0) EliteOne 800 [2](#page-9-0) 前面の各部 [2](#page-9-0) 側面の各部 [3](#page-10-0) 内部部品 [5](#page-12-0) 背面の各部 [4](#page-11-0)

#### **M**

Microsoft Certificate of Authenticity ラベル [19](#page-26-0)

#### **P** ProOne 400 [14](#page-21-0) 前面の各部 [14](#page-21-0) 側面の各部 [15](#page-22-0) 内部部品 [17](#page-24-0) 背面の各部 [16](#page-23-0) ProOne 600 [10](#page-17-0) 前面の各部 [10](#page-17-0) 側面の各部 [11](#page-18-0) 内部部品 [13](#page-20-0) 背面の各部 [12](#page-19-0) **S**

**SODIMM** 位置 [43](#page-50-0) 識別 [43](#page-50-0) 仕様 [42](#page-49-0)

**V** VESA 準拠の取り付け穴 [25](#page-32-0)

### あ

アースの方法 [66](#page-73-0)

い イーゼル スタンド 調整 [35](#page-42-0) 取り付け [24](#page-31-0) 取り外し [24](#page-31-0)

う 運搬時の注意 [68](#page-75-0)

#### お

オプティカル ディスク ドライブ 交換 [61](#page-68-0) 使用上の注意 [68](#page-75-0)

## か

回転 [33](#page-40-0) 各部 前面、400 [14](#page-21-0) 前面、600 [10](#page-17-0) 前面、705 [6](#page-13-0)

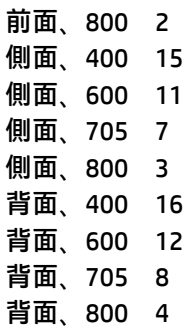

### き

キーボード 機能 [18](#page-25-0) 電池の取り外し [41](#page-48-0) 無線の同期 [37](#page-44-0) 機能 概要 [1](#page-8-0) キーボード [18](#page-25-0)

#### け

警告および注意 [40](#page-47-0) ケーブル [27](#page-34-0) 接続 [27](#page-34-0) 取り外し [29](#page-36-0)

## こ

コネクタ カバー [30](#page-37-0) 取り付け [31](#page-38-0) 取り外し [30](#page-37-0) コンピューター操作のガイドライ ン [67](#page-74-0) コンピューターの取り付け [25](#page-32-0)

### し

仕様、メモリ [42](#page-49-0) シリアル番号 [19](#page-26-0)

### す

スタンド [20](#page-27-0) イーゼル、取り付け [24](#page-31-0) イーゼル、取り外し [24](#page-31-0) 高さ調節可能な、取り付け [22](#page-29-0) 高さ調節可能な、取り外し [23](#page-30-0)

リクライニング、取り付け [21](#page-28-0) リクライニング、取り外し [21](#page-28-0) せ 静電気対策、損傷の防止 [66](#page-73-0) 製品名および製品番号、コンピュー ター [19](#page-26-0) セキュリティ 背面コネクタ カバー [30](#page-37-0) 背面コネクタ カバー、取り付 け [31](#page-38-0) 背面コネクタ カバー、取り外 し [30](#page-37-0) 接続 ケーブル [27](#page-34-0) ディスプレイ [28](#page-35-0) 電源コード [27](#page-34-0) セットアップ、順序 [20](#page-27-0)

#### た

高さ調節可能なスタンド 調整 [33](#page-40-0) 取り付け [22](#page-29-0) 取り外し [23](#page-30-0)

#### つ

追加情報 [41](#page-48-0) 通気のガイドライン [67](#page-74-0)

#### て

ディスプレイの接続 [28](#page-35-0) 電源 接続 [36](#page-43-0) 切断 [29,](#page-36-0) [37](#page-44-0) 電源コード 接続 [27](#page-34-0) 取り外し [29](#page-36-0) 電池 交換 [50](#page-57-0) 取り外し [50](#page-57-0)

### と

ドライブ 2.5 インチ、取り付け [59](#page-66-0) 2.5 インチ、取り外し [56](#page-63-0) オプティカル ディスク ドライ ブ、交換 [61](#page-68-0) 種類 [56](#page-63-0)

取り付け 2.5 インチ ハードディスク ドラ イブ [59](#page-66-0) オプティカル ディスク ドライ ブ [61](#page-68-0) ガイドライン [40](#page-47-0) ディスプレイ [28](#page-35-0) 電池 [50](#page-57-0) メモリ [43](#page-50-0) 取り外し 2.5 インチ ハードディスク ドラ イブ [56](#page-63-0) オプティカル ディスク ドライ ブ [61](#page-68-0) ケーブル [29](#page-36-0) 電源コード [29](#page-36-0)

#### は

ハードディスク ドライブ 2.5 インチ [56](#page-63-0) 2.5 インチ、取り付け [59](#page-66-0) 2.5 インチ、取り外し [56](#page-63-0) 交換 [56](#page-63-0) 自己暗号化 [56](#page-63-0) 種類 [56](#page-63-0) ソリッド ステート [56](#page-63-0) 背面コネクタ カバー [30](#page-37-0) 取り付け [31](#page-38-0) 取り外し [30](#page-37-0)

#### ふ

部品 内部、400 [17](#page-24-0) 内部、600 [13](#page-20-0) 内部、705 [9](#page-16-0) 内部、800 [5](#page-12-0)

#### ま

マウス 電池の取り外し [41](#page-48-0) 無線の同期 [37](#page-44-0)

#### む

無線キーボードおよびマウスの同 期 [37](#page-44-0)

#### め

メモリ SODIMM の仕様 [42](#page-49-0) 最大 [42](#page-49-0) 仕様 [42](#page-49-0) スロット [42](#page-49-0) 取り付け [43](#page-50-0) 取り外し [43](#page-50-0)

#### ゆ

ユーザー サポート [69](#page-76-0)

### ら

ラベル Certificate of Authenticity [18](#page-25-0) Microsoft Certificate of Authenticity [19](#page-26-0) 位置 [18](#page-25-0) サービス [18](#page-25-0) シリアル番号 [18,](#page-25-0) [19](#page-26-0)

### り

リクライニング スタンド 調整 [32](#page-39-0) 取り付け [21](#page-28-0) 取り外し [21](#page-28-0)

#### ろ

ロック ケーブル [35](#page-42-0) 背面コネクタ カバー [30](#page-37-0) ロック ケーブル [35](#page-42-0)